Febrero de 2017

# Manual de uso del kit *therascreen*® BRCA1/2 NGS FFPE gDNA 2.<sup>ª</sup> parte: análisis

Versión 1

Para la identificación de variantes en *BRCA1* y *BRCA2*

### $\overline{\mathsf{ND}}$

Para uso de diagnóstico in vitro

Para uso con la plataforma Illumina® MiSeqDx™

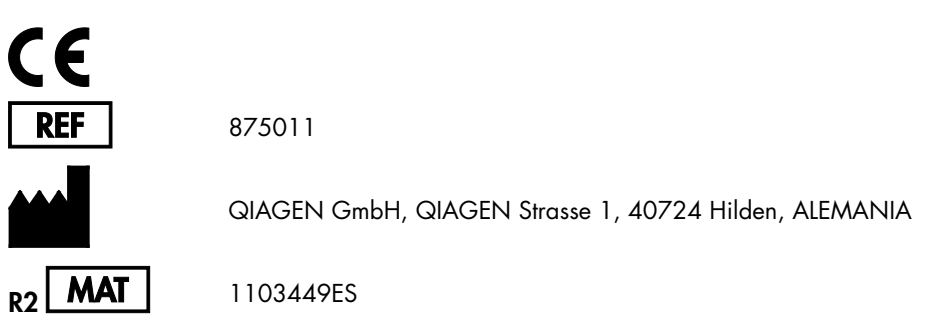

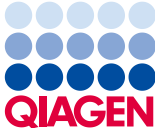

Sample to Insight

# Contenido: 2.ª parte

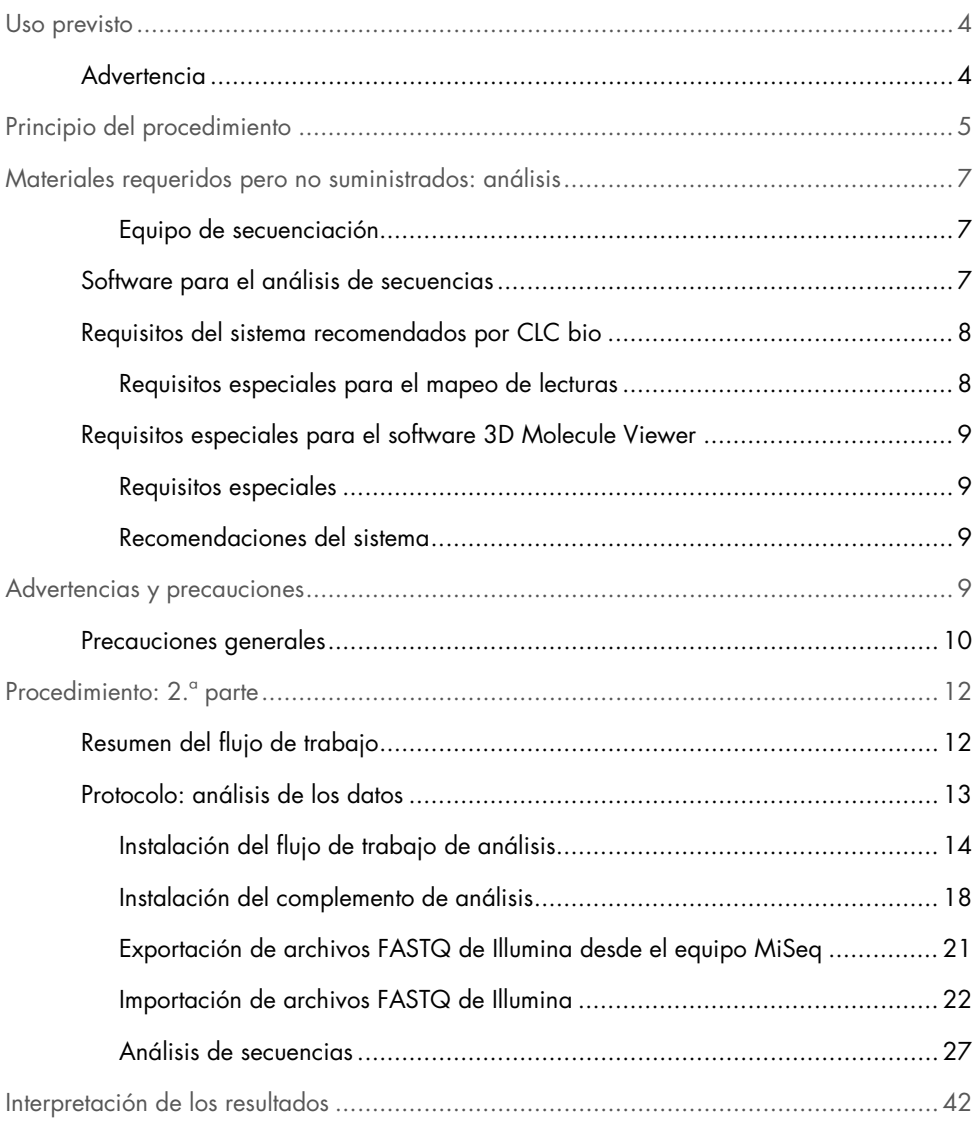

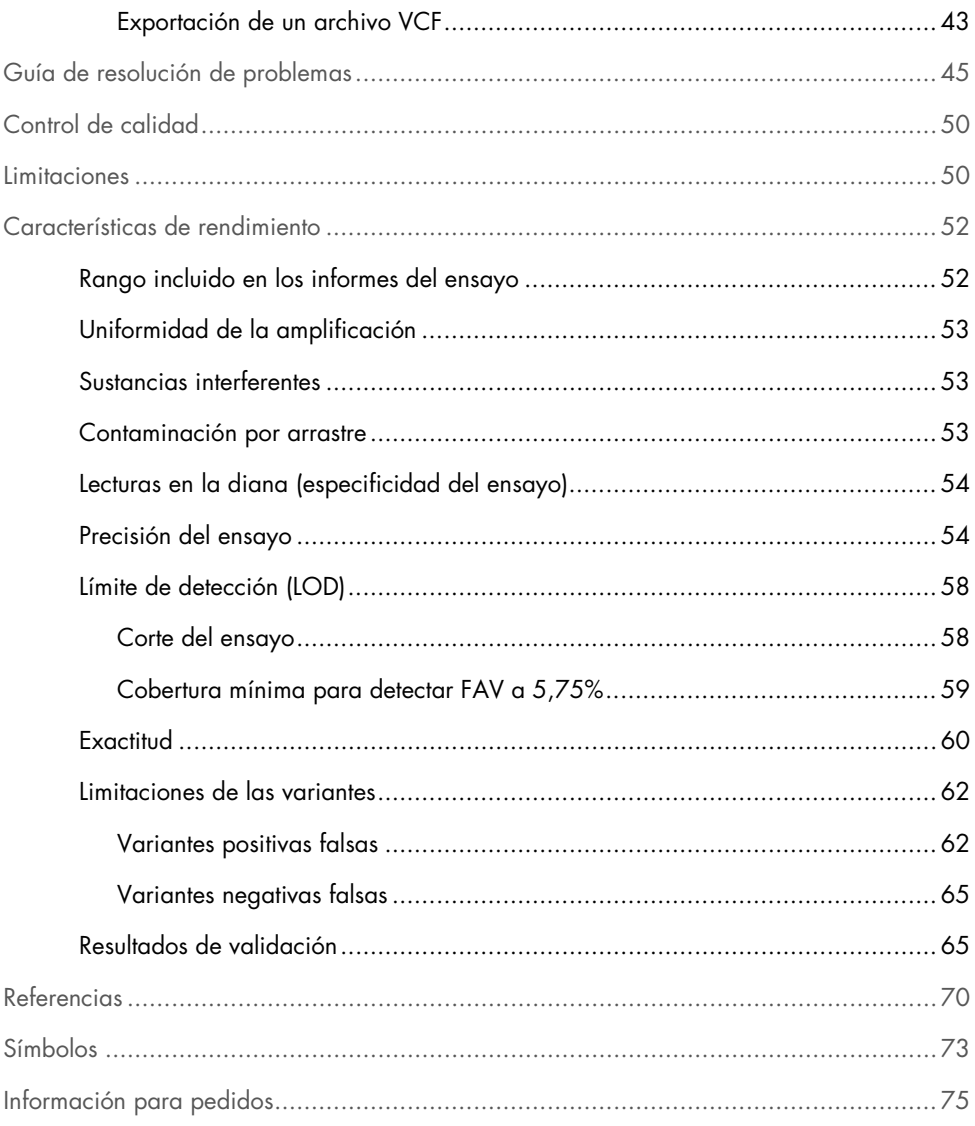

### <span id="page-3-0"></span>Uso previsto

El panel del kit *therascreen* BRCA1/2 NGS FFPE gDNA (secuenciación de alto rendimiento) es un ensayo de diagnóstico molecular concebido para la identificación de variantes en las regiones codificadoras de los genes humanos *BRCA1* y *BRCA2* a partir de ADN obtenido de tejido tumoral ovárico fijado en formalina e impregnado en parafina (FFPE). El panel del kit *therascreen* BRCA1/2 NGS FFPE gDNA se ha diseñado para ayudar en la clasificación de los cánceres de ovario.

#### <span id="page-3-1"></span>Advertencia

El kit *therascreen* BRCA1/2 NGS FFPE gDNA se ha validado para su uso con la plataforma Illumina MiSeqDx y con el software Biomedical Genomics Workbench (que incluye un flujo de trabajo de análisis específico).

IMPORTANTE: este manual de uso se divide en dos partes. La 1.ª parte contiene un resumen y una explicación de la prueba, los principios del procedimiento y la descripción del flujo de trabajo del laboratorio húmedo:

- Extracción de ADN genómico
- Amplificación por PCR de la diana
- Agrupación de muestras y purificación
- $\bullet$  Construcción de genotecas
- Limpieza de ADN ligado a los adaptadores
- Selección del tamaño adecuado
- Amplificación por PCR de genotecas purificadas
- Limpieza, cuantificación y agrupación de genotecas
- Preparación de genotecas agrupadas para la secuenciación
- Configuración e inicio de la serie de secuenciación
- Guía de resolución de problemas

La 2.ª parte contiene información relativa al análisis de los datos y al rendimiento del kit:

- Análisis de los datos
	- Instalación del flujo de trabajo de análisis
	- Instalación del complemento de análisis
	- Exportación de archivos FASTQ de Illumina desde MiSeqDx
	- Importación de archivos FASTQ de Illumina
	- Análisis de secuencias
- Interpretación de los resultados
- Guía de resolución de problemas
- Características de rendimiento

IMPORTANTE: el flujo de trabajo ha sido diseñado y optimizado para alcanzar el rendimiento descrito en la 1.ª y la 2.ª parte de este manual de uso. Es necesario seguir estrictamente las instrucciones de uso. Cualquier desviación respecto a las instrucciones de la 1.ª y la 2.ª parte de este manual de uso anulará la responsabilidad de QIAGEN. La totalidad del flujo de trabajo debería someterse a una verificación independiente por parte del usuario final del laboratorio antes de integrarlo en el uso rutinario.

# <span id="page-4-0"></span>Principio del procedimiento

La secuenciación se efectúa de conformidad con el protocolo del fabricante de Illumina. Los archivos FASTQ se procesan con el software Biomedical Genomics Cancer Research Workbench mediante el flujo de trabajo BRCA1/2 CE-IVD. Se recomienda utilizar el software Biomedical Genomics Cancer Workbench para interpretar las variantes del archivo con formato de llamadas de variantes que se genera para cada muestra.

Para garantizar una buena calidad de los resultados, durante el proceso se aplican criterios de control en diversos pasos de la preparación de genotecas y la serie de secuenciación (figura 7). Estos criterios permiten validar los distintos pasos del flujo de trabajo para identificar las muestras con resultados de secuenciación deficientes o para indicar una posible contaminación.

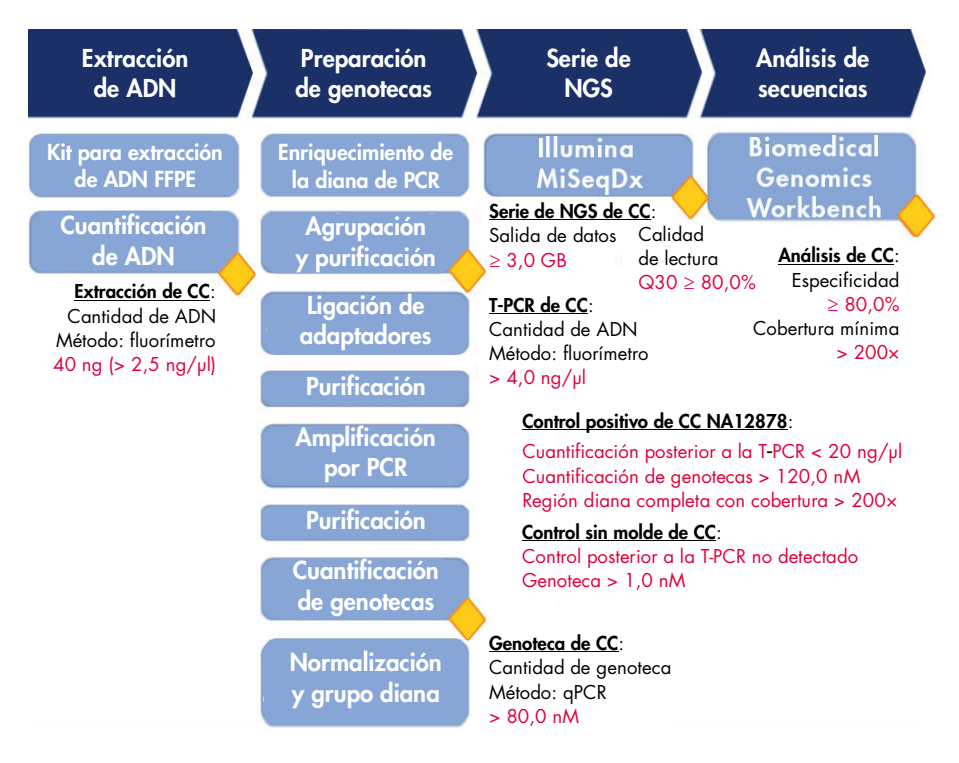

Figura 7. Criterios de control durante el proceso. Durante el flujo de trabajo de la secuenciación (cuadros azules), se aplican diversos pasos de control (rombos amarillos) al proceso para validar la T-PCR, la preparación de genotecas y la serie de secuenciación. El criterio final utilizado para garantizar llamadas de variantes de buena calidad en una posición determinada es la cobertura mínima obtenida. La especificidad está relacionada con el porcentaje de lecturas de pares alineadas a la región diana.

# <span id="page-6-0"></span>Materiales requeridos pero no suministrados: análisis

Compruebe que los equipos utilizados en este procedimiento se han revisado y calibrado según las recomendaciones del fabricante.

<span id="page-6-1"></span>Equipo de secuenciación

- Illumina MiSeqDx (Illumina, Inc.; n.º de ref. DX-410-1001)
- Software Illumina MiSeq versión 2.5.0.5 o superior
- Software Illumina Experiment Manager versión 1.9 o superior

<span id="page-6-2"></span>Software para el análisis de secuencias

- Biomedical Genomics Workbench versión 2.1.1 de CLC bio ([www.clcbio.com](http://www.clcbio.com/))
- CLC Genomics Server 7.0.2 con Biomedical Genomics Extension de CLC bio
- **Complemento QIAGEN GeneRead Panel Analysis** Disponible para descarga en la pestaña **Product Resources** (Recursos del producto) de la página del producto del kit *therascreen* BRCA1/2 NGS FFPE gDNA, en el sitio web de **QIAGEN.**
- Flujo de trabajo BRCA 1/2 CE-IVD

Disponible para descarga en la pestaña **Product Resources** (Recursos del producto) de la página del producto del kit *therascreen* BRCA1/2 NGS FFPE gDNA, en el sitio web de **QIAGEN.** 

#### <span id="page-7-0"></span>Requisitos del sistema recomendados por CLC bio

#### ([www.clcbio.com/support/system-requirements](http://www.clcbio.com/support/system-requirements/))

- Windows Vista®, Windows® 7, Windows 8, Windows 10, Windows Server 2008 o Windows Server 2012 Mac OS® 10.7 o posterior Linux: Red Hat® 5.0 o posterior; SUSE® 10.2 o posterior; Fedora® 6 o posterior
- 8 GB de RAM requeridos;16 GB de RAM recomendados
- Pantalla requerida de 1.024  $\times$  768; pantalla recomendada de 1.600  $\times$  1.200
- CPU requerida Intel<sup>®</sup> o AMD<sup>®</sup>
- Mínimo de 100 GB de espacio libre en disco en el directorio temporal del usuario del sistema operativo predeterminado
- Mínimo de 90 GB de espacio libre en disco requerido en el directorio CLC\_References (si no está conectado a un servidor)

Si no hay suficiente espacio libre en disco, se puede cambiar la ubicación de los datos de referencia. Consulte la página [resources.qiagenbioinformatics.com/manuals/](http://resources.qiagenbioinformatics.com/manuals/biomedicalgenomicsworkbenchapplication/current/) [biomedicalgenomicsworkbenchapplication/current/](http://resources.qiagenbioinformatics.com/manuals/biomedicalgenomicsworkbenchapplication/current/). Amplíe la sección Getting started (Introducción), vaya a Reference data (Datos de referencia) y haga clic en Download and configure reference data (Descarga y configuración de los datos de referencia).

#### <span id="page-7-1"></span>Requisitos especiales para el mapeo de lecturas

Las cifras que se muestran a continuación indican la memoria mínima y la memoria recomendada para sistemas que ejecutan tareas de mapeo y análisis. Los requisitos sugeridos se basan en el tamaño del genoma.

- Humano (3,2 GB) y de ratón (2,7 GB)
	- Mínima: 6 GB de RAM; recomendada: 8 GB de RAM

Los sistemas con menos memoria de la especificada se beneficiarán de la instalación del complemento de mapeo de lecturas previo (consulte [www.clcbio.com/clc-plugin/read](http://www.clcbio.com/clc-plugin/read-mapper-legacy-version/)[mapper-legacy-version](http://www.clcbio.com/clc-plugin/read-mapper-legacy-version/)). Es más lento que el mapeador estándar, pero se ajusta a la cantidad de memoria disponible.

#### <span id="page-8-0"></span>Requisitos especiales para el software 3D Molecule Viewer

#### <span id="page-8-1"></span>Requisitos especiales

- Tarieta gráfica compatible con OpenGL® 2.0
- Controladores de gráficos actualizados Asegúrese de que esté instalado el controlador de gráficos más reciente.

#### <span id="page-8-2"></span>Recomendaciones del sistema

Tarjeta gráfica individual de NVIDIA® o AMD/ATI™

También se pueden utilizar tarjetas gráficas modernas integradas (como las de la serie Intel HD Graphics), pero suelen ser más lentas que las tarjetas individuales.

 Se recomienda utilizar una versión del área de trabajo de 64 bits para trabajar con compuestos grandes

### <span id="page-8-3"></span>Advertencias y precauciones

Para uso de diagnóstico in vitro

Siempre que trabaje con productos químicos, utilice una bata de laboratorio adecuada, guantes desechables y gafas protectoras. Para obtener más información, consulte las hojas de datos sobre seguridad (SDS) correspondientes. Puede obtenerlas en línea en formato PDF en www.qiagen.com/safety, desde donde también podrá buscar, ver e imprimir las hojas de datos SDS de todos los kits y componentes de los kits QIAGEN.

#### <span id="page-9-0"></span>Precauciones generales

La utilización de pruebas de NGS exige la adopción de buenas prácticas de laboratorio, como el mantenimiento y la calibración de todos los equipos utilizados, y el cumplimiento de los reglamentos y las normas vigentes aplicables.

- Deseche los residuos de muestras y ensayos conforme a los procedimientos de seguridad local.
- Los reactivos suministrados con el kit *therascreen* BRCA1/2 NGS FFPE gDNA están diluidos de forma óptima. No realice más diluciones de los reactivos porque podrían perder eficacia.
- Todos los reactivos suministrados con el kit *therascreen* BRCA1/2 NGS FFPE gDNA se suministran para su uso exclusivo con otros reactivos del mismo kit. No sustituya ningún reactivo de los kits *therascreen* BRCA1/2 NGS FFPE gDNA, ya que se podría ver afectado el rendimiento.
- No utilice componentes caducados o transportados y almacenados de forma incorrecta pertenecientes al kit *therascreen* BRCA1/2 NGS FFPE gDNA o a los kits requeridos pero no suministrados. Compruébelos siempre antes de utilizarlos.
- Un cambio en los tiempos y/o las temperaturas de incubación puede causar resultados erróneos o dispares.
- Es importante controlar que las pruebas se realicen correctamente, haciendo especial hincapié en la introducción incorrecta de muestras y en los errores de carga, pipeteo y asignación de códigos de barras.
- Asegúrese de que las muestras se manipulan de forma sistemática para garantizar la correcta identificación en todo momento y, de este modo, mantener la trazabilidad.
- Extreme la precaución para evitar la contaminación cruzada.
- Extreme la precaución para evitar la contaminación por arrastre de productos de la PCR, ya que podría generar una señal positiva falsa.
- Extreme la precaución para evitar la contaminación por DNasa, que podría degradar los moldes de ADN.
- Utilice material de laboratorio (como pipetas, puntas de pipeta y viales de reacción) libre de nucleasas. Utilizar puntas de pipeta resistentes a los aerosoles nuevas en todos los pasos del pipeteado para evitar la contaminación cruzada entre las muestras y los reactivos.
- Prepare la premezcla maestra (master mix) para PCR con material específico (pipetas, puntas, etc.) en una zona delimitada donde no se introduzcan matrices de ADN (ADNc, plásmidos o productos de la PCR). Añadir los moldes de ADN en una zona aislada (preferiblemente una sala independiente) con material específico (pipetas, puntas, etc.).
- Consulte el manual del usuario del equipo Illumina MiSeqDx para conocer las advertencias, las precauciones y los procedimientos adicionales. La plataforma de NGS debe estar correctamente instalada para garantizar el suministro de energía y, una vez iniciada, para asegurarse de que el usuario no interactúe con ella.
- No abra el equipo Illumina MiSeqDx hasta que no haya terminado la serie analítica.

## <span id="page-11-0"></span>Procedimiento: 2.ª parte

#### <span id="page-11-1"></span>Resumen del flujo de trabajo

Las distintas partes del flujo de trabajo descrito en el siguiente esquema han sido optimizadas para este procedimiento, incluidos los pasos que requieren kits y reactivos no suministrados.

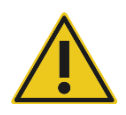

Lea atentamente el procedimiento que figura a continuación y consulte exclusivamente la 1.ª parte y la 2.ª parte de este manual de uso para obtener instrucciones.

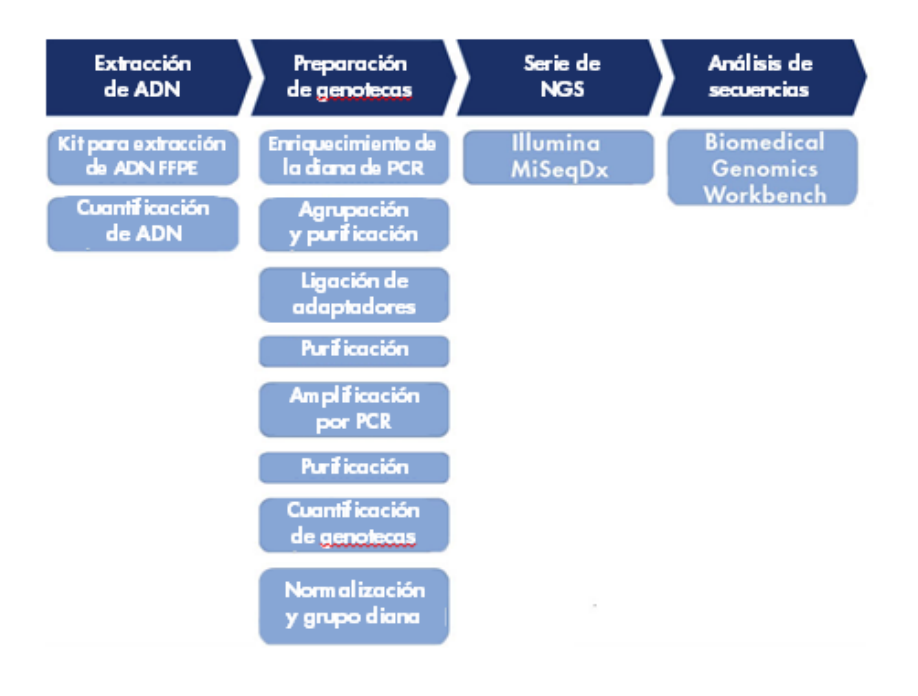

Figura 8. Resumen del flujo de trabajo de NGS

#### <span id="page-12-0"></span>Protocolo: análisis de los datos

Este apartado incluye una descripción de la instalación del software y del análisis de los archivos FASTQ generados durante la secuenciación.

Productos y software requeridos para el análisis de los datos:

- Software Biomedical Genomics Workbench versión 2.1.1 (www.clcbio.com)
- CLC Genomics Server 7.0.2 con Biomedical Genomics Server Extension ([www.clcbio.com](http://www.clcbio.com/))
- Archivos FASTQ (se esperan dos archivos FASTQ por muestra para lecturas pareadas)

Es importante utilizar el flujo de trabajo de análisis específico del ensayo para realizar el análisis de las secuencias. Se aconseja que el usuario realice los análisis del software CLC con una cuenta de usuario distinta a la de "admin".

#### Antes de comenzar

- Si no lo ha hecho todavía, instale el flujo de trabajo BRCA 1/2 CE-IVD antes del análisis de las secuencias. Puede descargar una versión desde el sitio web de QIAGEN, en la pestaña Product Resources (Recursos del producto) de la página del producto del kit *therascreen* BRCA1/2 NGS FFPE gDNA.
- Si no lo ha hecho todavía, instale el complemento QIAGEN GeneRead Panel Analysis antes del análisis de las secuencias.

<span id="page-13-0"></span>Instalación del flujo de trabajo de análisis

Existen dos opciones para instalar el flujo de trabajo de análisis:

- Instalación local (seguir el procedimiento "Flujo de trabajo: proceso de instalación local")
- Instalación en un CLC Genomics Server (omitir el procedimiento "Flujo de trabajo: proceso de instalación local" y seguir el procedimiento "Flujo de trabajo: proceso de instalación en servidor")

Si el flujo de trabajo BRCA 1/2 CE-IVD de análisis del ensayo ya está instalado, omita "Flujo de trabajo: proceso de instalación local" y "Flujo de trabajo: proceso de instalación en servidor".

#### Flujo de trabajo: proceso de instalación local

Este procedimiento de instalación instalará el flujo de trabajo BRCA 1/2 CE-IVD de análisis del ensayo en el ordenador local en que está instalado el software Biomedical Genomics Workbench.

#### Procedimiento

- 1. Inicie el software Biomedical Genomics Workbench.
- 2. Haga clic en Workflows (Flujos de trabajo) y, a continuación, en Manage Workflows (Gestionar flujos de trabajo).

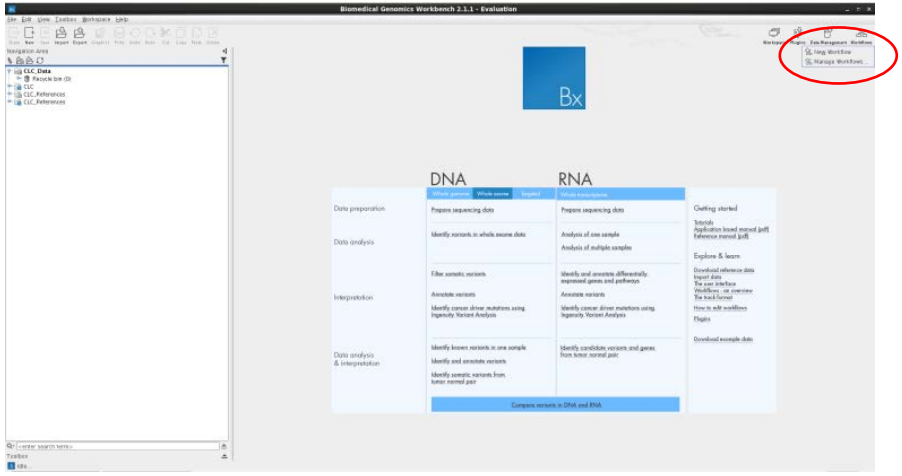

3. Haga clic en Install from File (Instalar desde archivo).

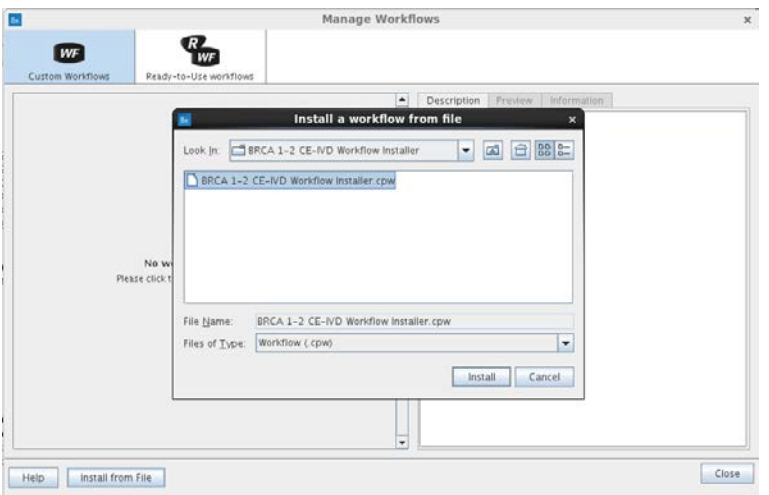

4. Seleccione el archivo de flujo de trabajo BRCA 1-2 CE-IVD Workflow Installer.cpw. Haga clic en Install (Instalar).

5. Cree una carpeta nueva y selecciónela. A continuación, haga clic en OK (Aceptar).

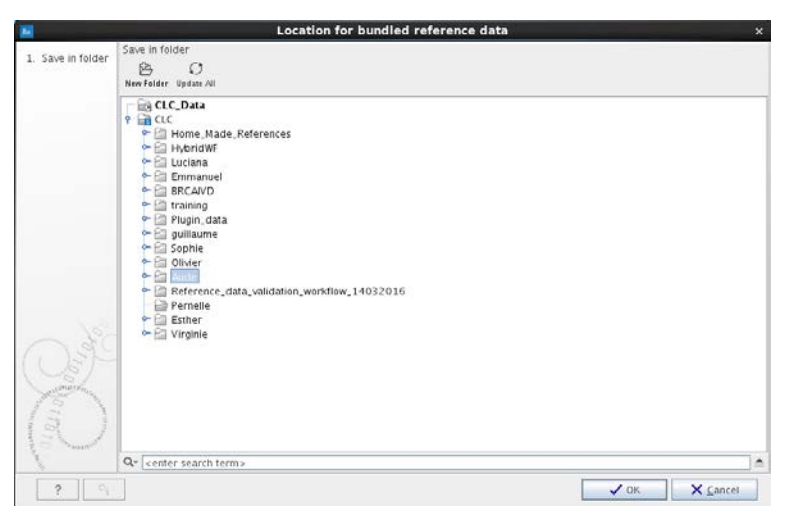

6. Haga clic en Close (Cerrar).

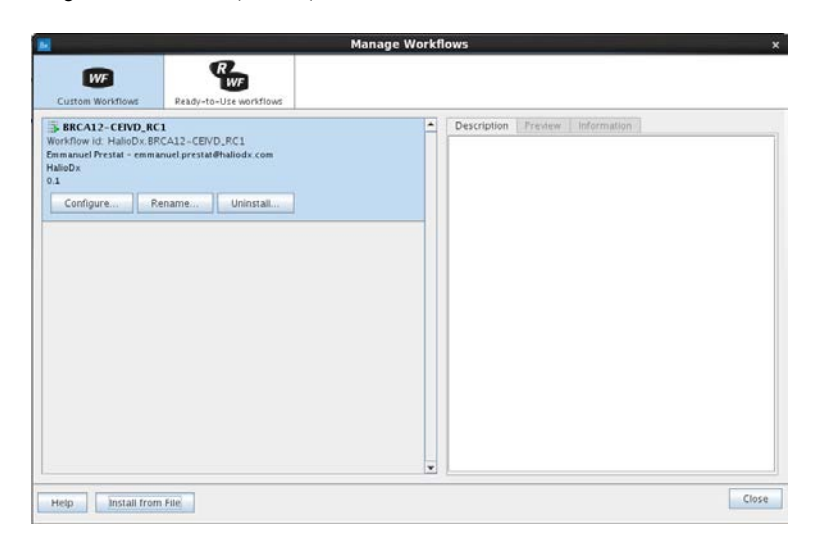

#### Flujo de trabajo: proceso de instalación en servidor

Este procedimiento de instalación instalará el flujo de trabajo BRCA 1/2 CE-IVD de análisis del ensayo en el CLC Genomics Server (Biomedical habilitado). En el procedimiento siguiente se utiliza el término "serverIP" para la dirección IP del servidor y se asume que el puerto del CLC Genomics Server es el "7777" (puerto predeterminado).

#### Procedimiento

- 1. Conéctese a http://serverIP:7777/ mediante un navegador web. Sustituya "serverIP" por la IP del servidor o bien utilice "localhost" si el navegador web se ejecuta directamente desde el servidor.
- 2. Introduzca las credenciales de administrador de CLC (de forma predeterminada, el identificador es "root" y la contraseña es "default").
- 3. Haga clic en la pestaña Admin (Administración).

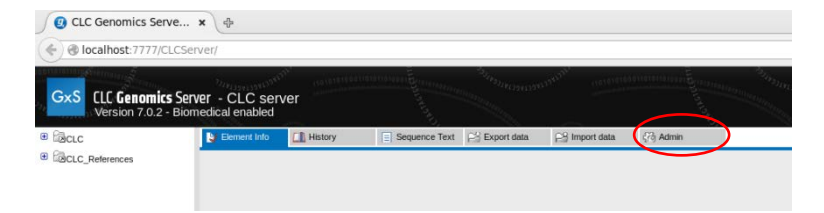

4. Abra Workflows (Flujos de trabajo) y haga clic en Install Workflow (Instalar flujo de trabajo).

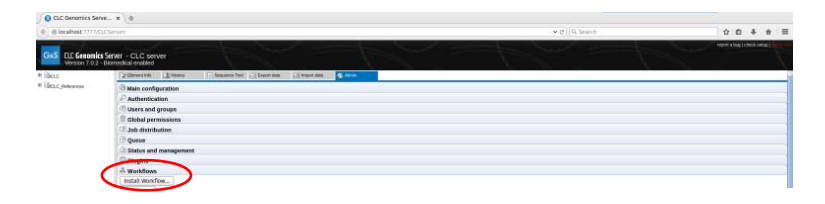

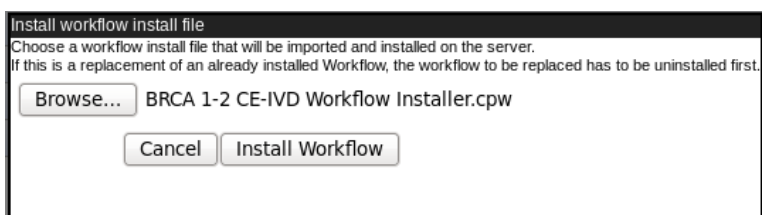

5. Seleccione el archivo de flujo de trabajo BRCA 1-2 CE-IVD Workflow Installer.cpw y haga clic en Install Workflow (Instalar flujo de trabajo).

Nota: cuando se haya completado la instalación del flujo de trabajo BRCA 1/2 CE-IVD, el software Biomedical Genomics Workbench debe reiniciarse antes de importar los archivos FASTQ desde el equipo MiSeq.

<span id="page-17-0"></span>Instalación del complemento de análisis

Existen dos opciones para instalar el complemento de análisis:

- Instalación local (seguir el procedimiento "Complemento: proceso de instalación local")
- Instalación en un CLC Genomics Server (omitir el procedimiento "Complemento: proceso de instalación local" y seguir el procedimiento "Complemento: proceso de instalación en servidor")

Si el complemento de análisis del ensayo ya está instalado, omita "Complemento: proceso de instalación local" y "Complemento: proceso de instalación en servidor".

#### Complemento: proceso de instalación local

Este procedimiento de instalación instalará el complemento QIAGEN GeneRead Panel Analysis en el ordenador local en que está instalado el área de trabajo CLC Biomedical Genomics.

#### **Procedimiento**

- 1. Inicie el software Biomedical Genomics Workbench.
- 2. Haga clic en Plugins (Complementos) y, a continuación, seleccione Download Plugins (Descargar complementos).

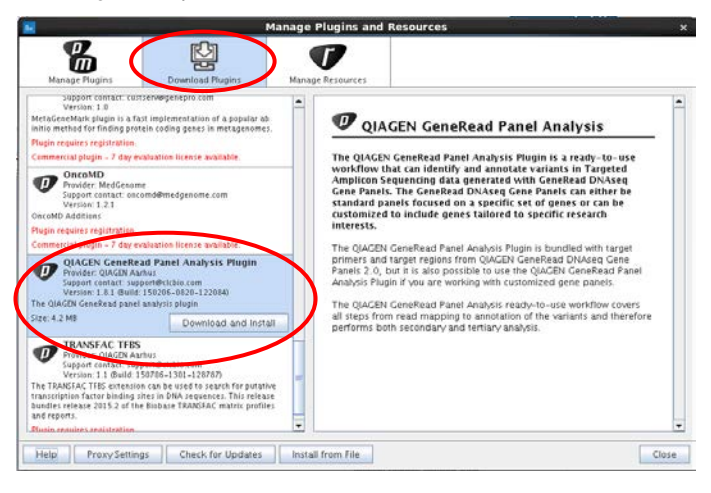

3. Seleccione el complemento QIAGEN GeneRead Panel Analysis y, a continuación, haga clic en **Download and Install** (Descargar e instalar).

#### Complemento: proceso de instalación en servidor

Este procedimiento de instalación instalará el complemento QIAGEN GeneRead Panel Analysis en el CLC Genomics Server (Biomedical habilitado). En el procedimiento siguiente se utiliza el término "serverIP" para la dirección IP del servidor y se asume que el puerto del CLC Genomics Server es el "7777" (puerto predeterminado).

#### Procedimiento

1. Conéctese a http://serverIP:7777/ mediante un navegador web.

Sustituya "serverIP" por la IP del servidor o bien utilice "localhost" si el navegador web se ejecuta directamente desde el servidor.

- 2. Introduzca las credenciales de administrador de CLC (de forma predeterminada, el identificador es "root" y la contraseña es "default").
- 3. Haga clic en la pestaña Admin (Administración).

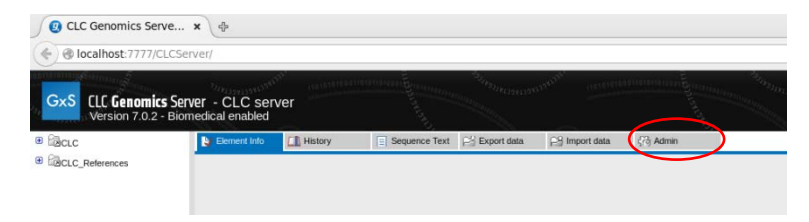

4. Abra Plugins (Complementos).

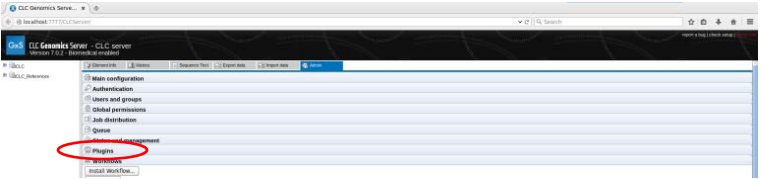

5. Vaya al panel **Install new plugin** (Instalar complemento nuevo) y haga clic en **Browse...** (Examinar) para ir a la ubicación del archivo.

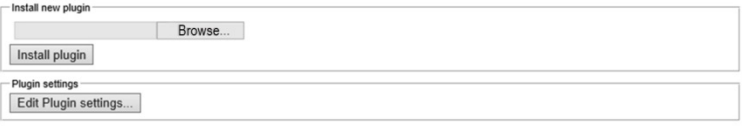

Instale la versión descargable del complemento GeneRead Panel Analysis Server que se encuentra disponible en la pestaña **Product Resources** (Recursos del producto) de la página del producto del kit *therascreen* BRCA1/2 NGS FFPE gDNA, en el sitio web de QIAGEN.

#### <span id="page-20-0"></span>Exportación de archivos FASTQ de Illumina desde el equipo MiSeq

Los archivos FASTQ almacenados en el ordenador de MiSeq deben exportarse desde el equipo MiSeq hasta el destino elegido (unidad externa o servidor) para estar disponibles para el software Biomedical Genomics Workbench.

Nota: los archivos FASTQ están ubicados en la siguiente carpeta de series de secuenciación: MiSeqAnalysis\RunID\Data\Intensities\BaseCalls.

Le recomendamos no almacenar el archivo de resultados en la plataforma de NGS a largo plazo para evitar confusiones entre series sucesivas y para conservar suficiente espacio libre en el disco.

<span id="page-21-0"></span>Importación de archivos FASTQ de Illumina

Existen dos archivos FASTQ de Illumina por muestra.

#### Procedimiento

- 1. Abra el software Biomedical Genomics Workbench.
- 2. Haga clic en *Import* (Importar) y seleccione *Illumina* en el menú.

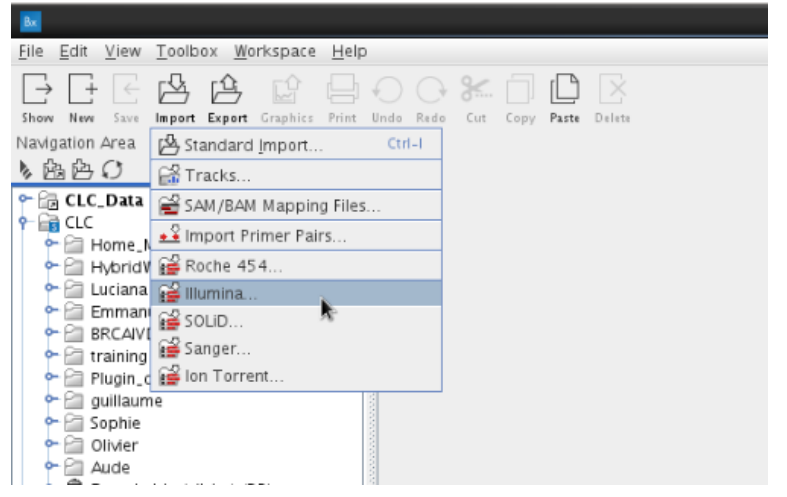

- 3. Elija dónde desea ejecutar la importación seleccionado la opción adecuada.
	- $\bullet$  Seleccione **Workbench** (Área de trabajo) si el flujo de trabajo BRCA 1/2 CE-IVD está instalado localmente (mediante el procedimiento "Flujo de trabajo: proceso de instalación local").
	- **Seleccione CLC Server** (Servidor CLC) si el flujo de trabajo BRCA 1/2 CE-IVD está instalado en el servidor (mediante el procedimiento "Flujo de trabajo: proceso de instalación en servidor").

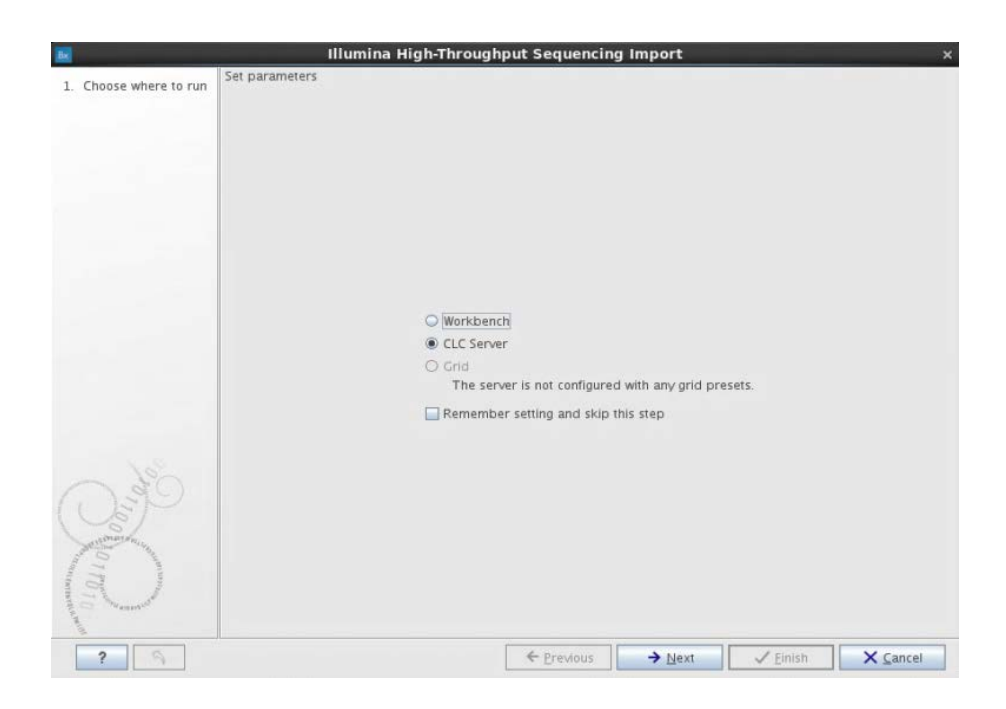

5. Si en el paso anterior se ha seleccionado la opción CLC Server (Servidor CLC) se abrirá la ventana siguiente.

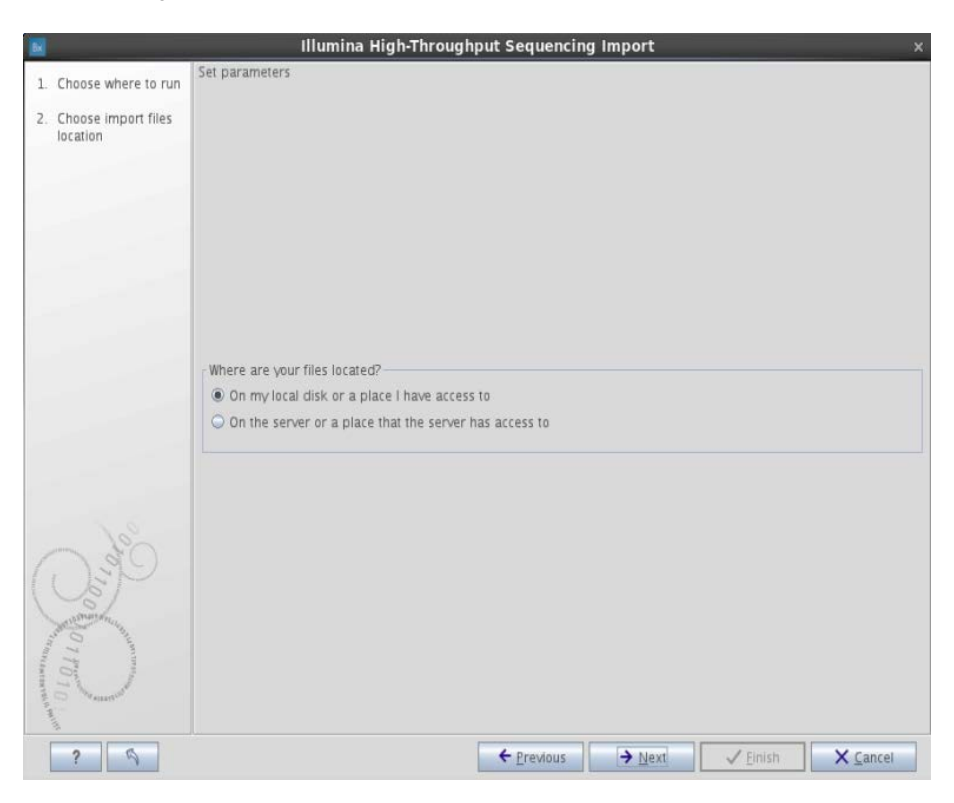

6. Seleccione On my local disk or a place I have access to (En mi disco local o en una ubicación donde pueda acceder) y haga clic en Next (Siguiente).

7. Seleccione todos los archivos FASTQ que desea analizar desde la ruta siguiente en el archivo de MiSeq: Analysis/Data/Intensities/BaseCalls.

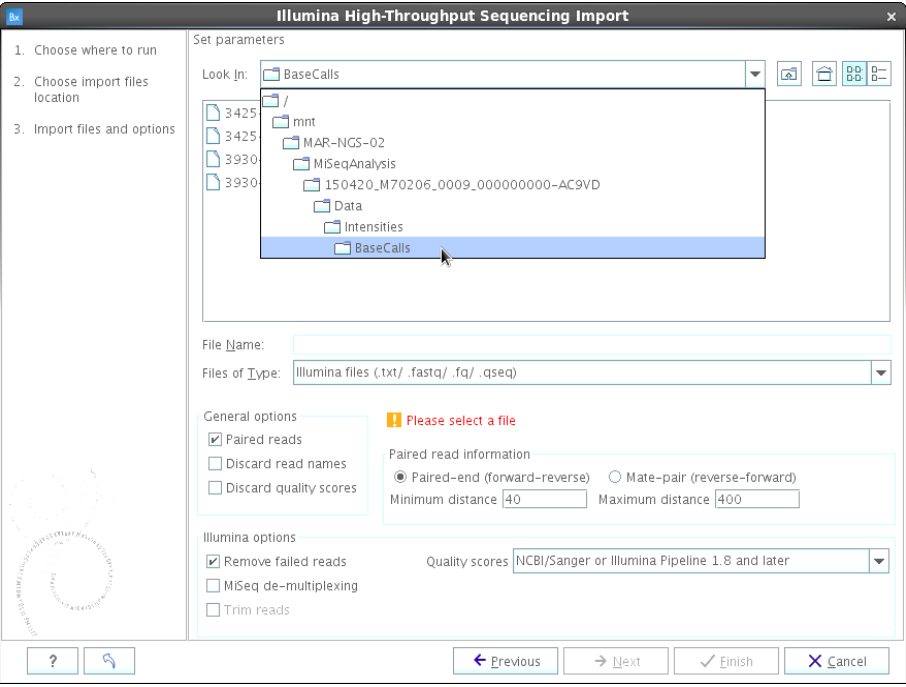

- 8. Realice los ajustes siguientes:
	- $\bullet$  Marque la casilla de verificación Paired reads (Lecturas pareadas).
	- Seleccione **Paired-end (forward-reverse)** (Extremo pareado [adelante-atrás]).
	- Complete el campo Minimum distance (Distancia mínima) con el valor 40 y el campo Maximum distance (Distancia máxima) con 400.
	- $\bullet$  Marque la casilla de verificación Remove failed reads (Eliminar lecturas erróneas).
- 9. Haga clic en Next (Siguiente).

10.Se abrirá la ventana siguiente. Seleccione Save (Guardar) y haga clic en Next (Siguiente).

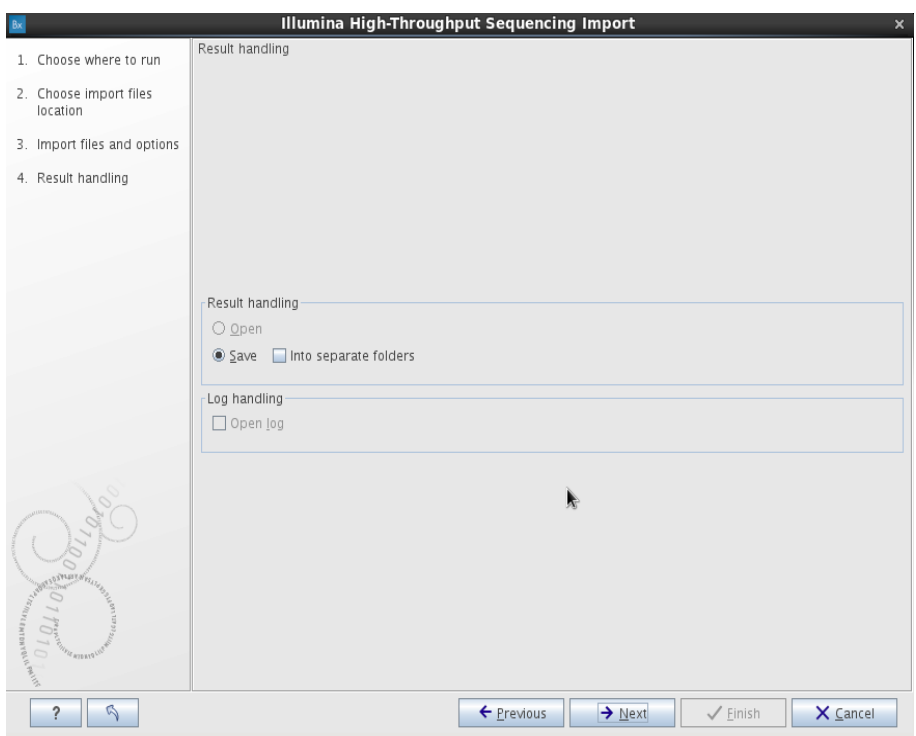

11. Cree una carpeta donde guardar los archivos FASTQ pareados y haga clic en Finish (Finalizar).

#### <span id="page-26-0"></span>Análisis de secuencias

Procese los archivos FASTQ con el flujo de trabajo BRCA 1/2 CE-IVD de análisis del ensayo que se instaló mediante el procedimiento "Flujo de trabajo: proceso de instalación local" o el procedimiento "Flujo de trabajo: proceso de instalación en servidor". Siga todos los pasos del procedimiento para el análisis de los archivos FASTQ pareados tal como se describe a continuación.

#### Procedimiento

1. Seleccione la pestaña **Toolbox** (Cuadro de herramientas) y haga doble clic sobre el nombre del flujo de trabajo.

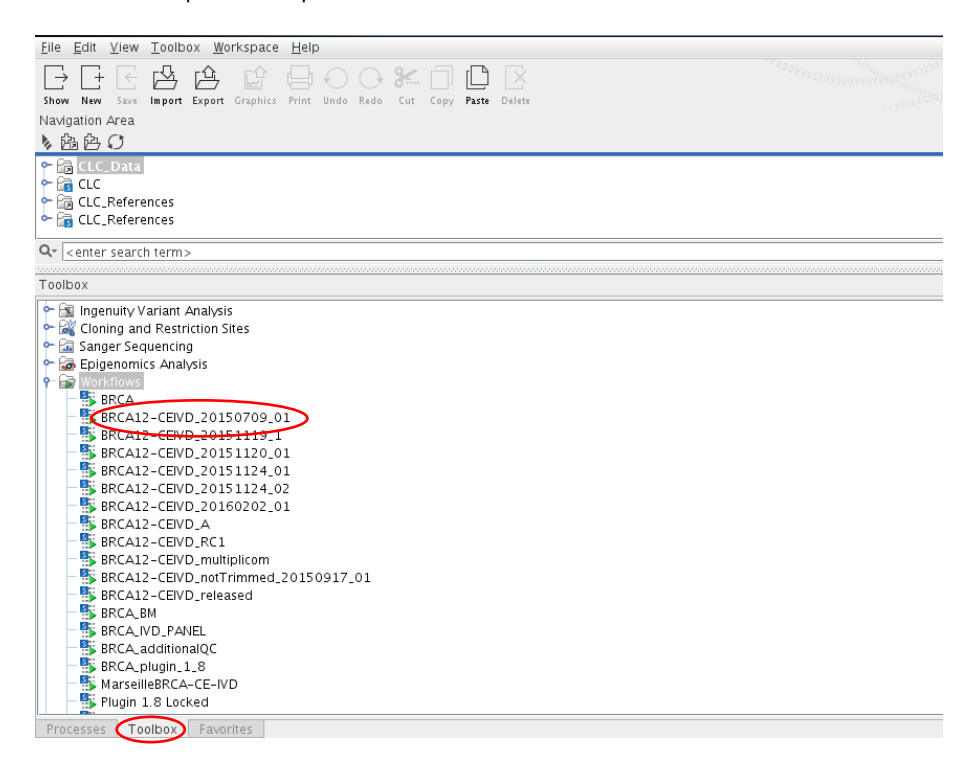

Se abre la ventana siguiente.

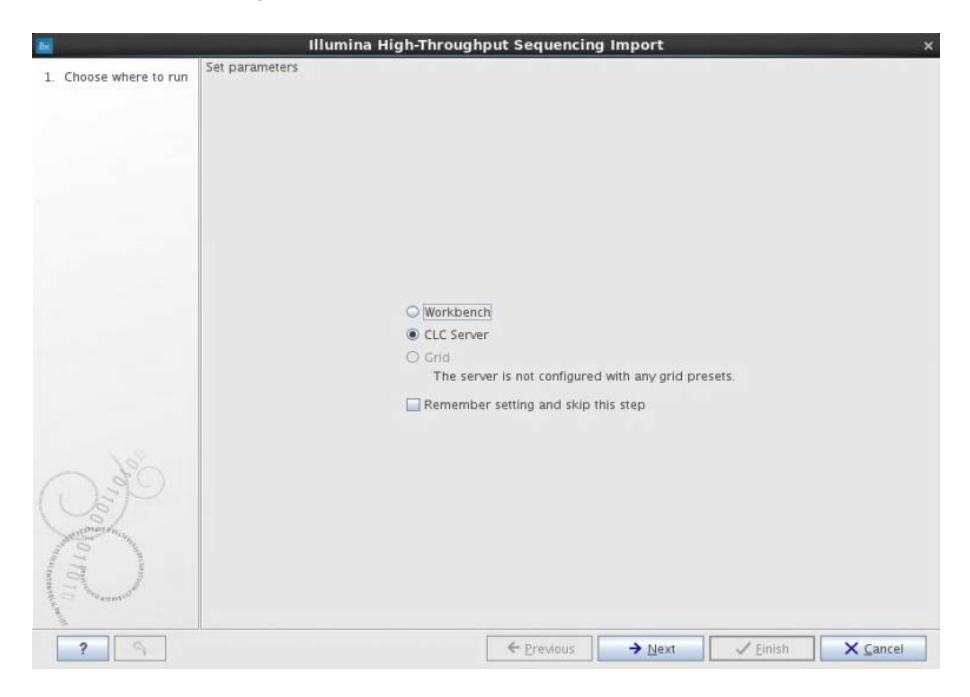

- 2. Seleccione la opción aplicable:
	- Seleccione Workbench (Área de trabajo) si el flujo de trabajo BRCA 1/2 CE-IVD está instalado de forma local.
	- Seleccione CLC Server (Servidor CLC) si el flujo de trabajo BRCA 1/2 CE-IVD está instalado en el servidor.
- 3. Haga clic en Next (Siguiente).

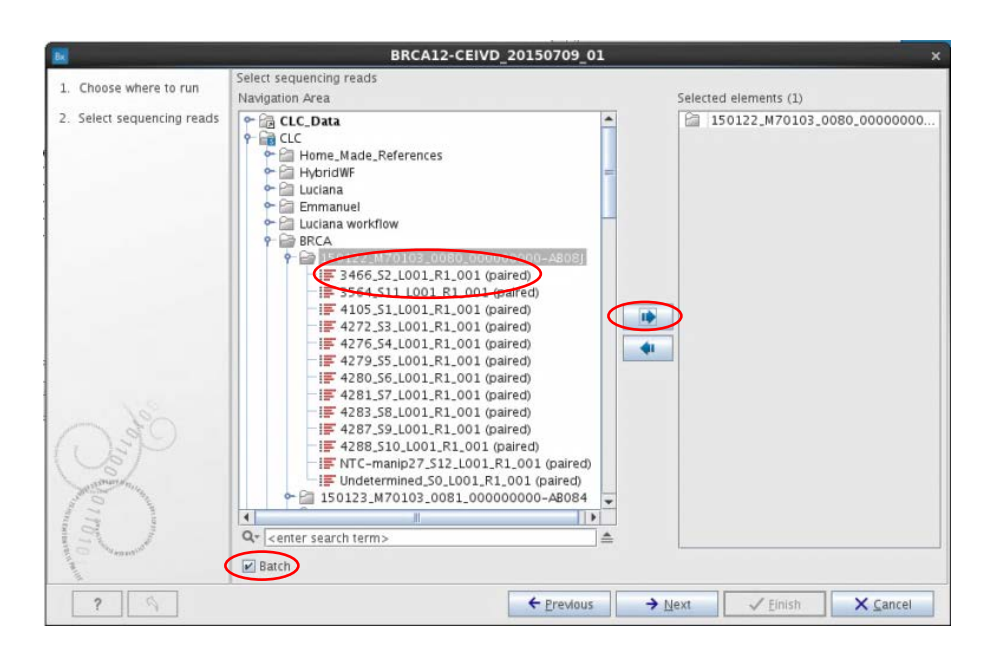

- 4. Seleccione la carpeta que contiene los archivos FASTQ, marque la casilla de verificación Batch (Lote) y haga clic en la flecha azul **para seleccionar** la carpeta.
- 5. Haga clic en Next (Siguiente).

6. Confirme visualmente que hay 13 elementos seleccionados en el panel Units (Unidades). Haga clic en Next (Siguiente).

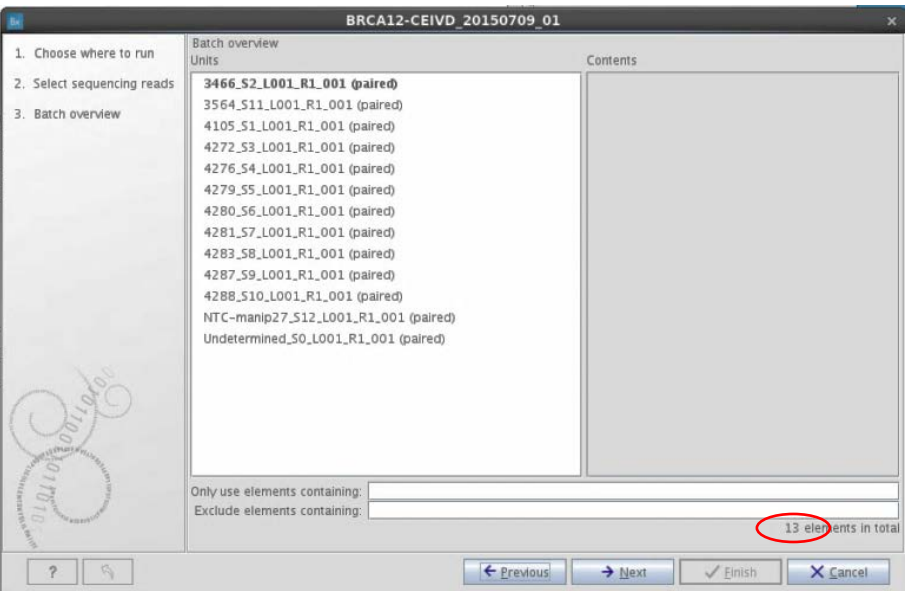

Nota: la primera vez que se utiliza el flujo de trabajo BRCA 1/2 CE-IVD, deben seleccionarse los datos de referencia en la carpeta CLC\_References.

La primera vez que se abre el software Biomedical Genomics Workbench aparece un cuadro de diálogo con un mensaje que informa de la existencia de datos de referencia disponibles para descarga en la carpeta CLC\_References local o del servidor.

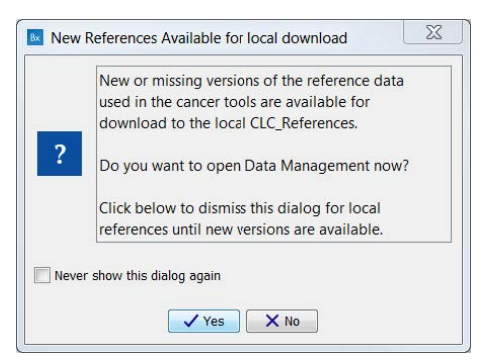

Haga clic en Yes (Sí). Se abrirá el asistente Manage Reference Data (Gestionar datos de referencia).

Para acceder a este asistente, también puede hacer clic en Data Management (Gestión de datos) en la esquina superior derecha del software Biomedical Genomics Workbench.

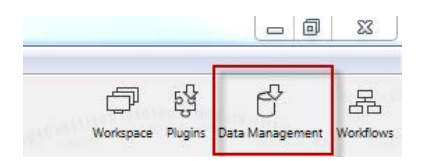

Para instalar los datos de referencia, haga clic en Data Management (Gestión de datos) y descargue las siguientes bases de datos de referencia: 1000 Genomes Project, CDS, ClinVar, Conservation Scores PhastCons, Cosmic, dbSNP, dbSNP Common, Genes, HapMap, mRNA, Sequence, Target Primers, Target Regions.

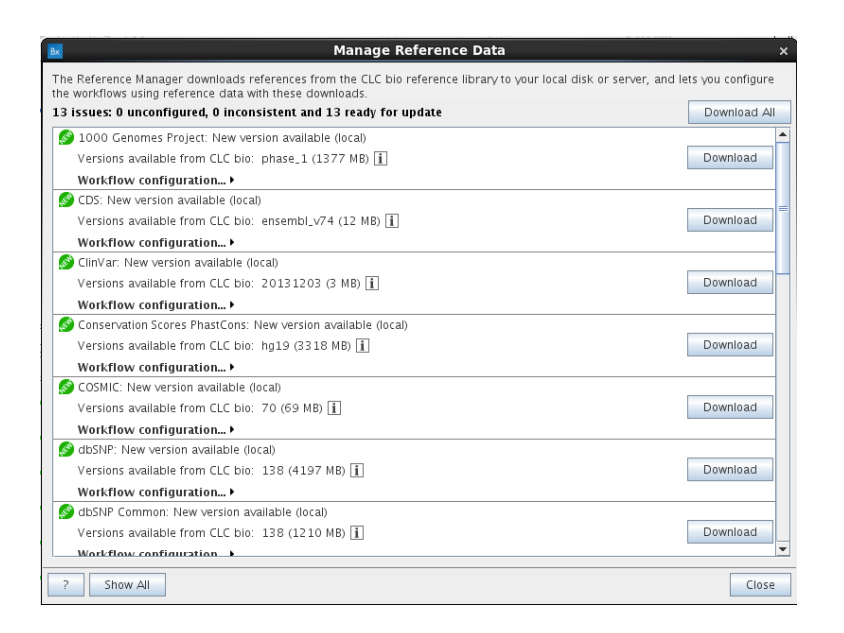

Para obtener más información al respecto, consulte el apartado 4.1 "Reference data" (Datos de referencia) del *Biomedical Genomics Workbench Application Manual* (manual de la aplicación Biomedical Genomics Workbench).

Seleccione los datos de referencia de CLC References para realizar los pasos del 7 al 22 que se describen a continuación.

Por ejemplo, para el paso 7, la entrada del flujo de trabajo para CDS debe seleccionarse de la ruta siguiente:

#### CLC\_References/homo\_sapiens/cds/ensemble\_V74/Homo\_sapiens\_ensembl\_v74\_CDS

Nota: tras la primera utilización, los 16 pasos siguientes (del 7 al 22) únicamente requieren hacer clic en el botón Next (Siguiente) situado en la parte inferior de las pantallas.

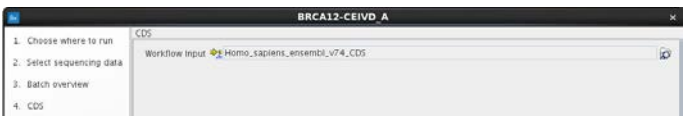

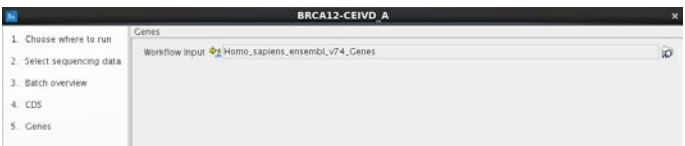

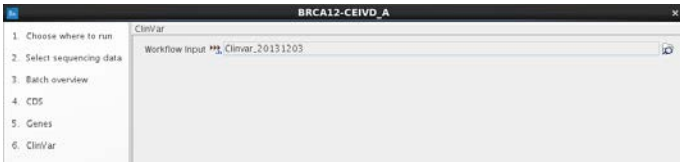

9. Haga clic en Next (Siguiente).

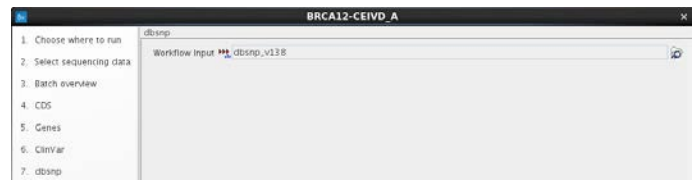

10. Haga clic en Next (Siguiente).

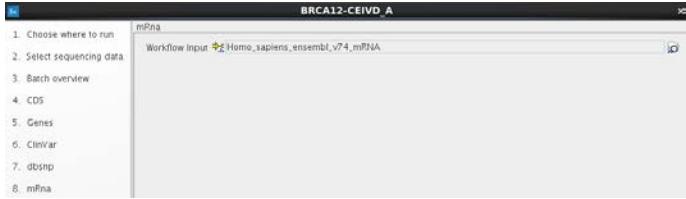

11. Haga clic en Next (Siguiente).

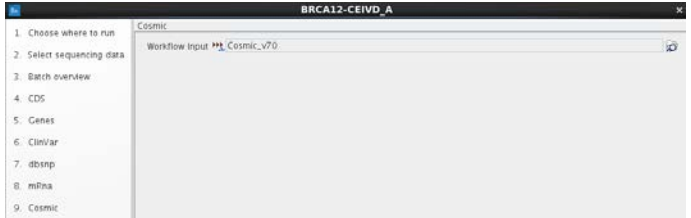

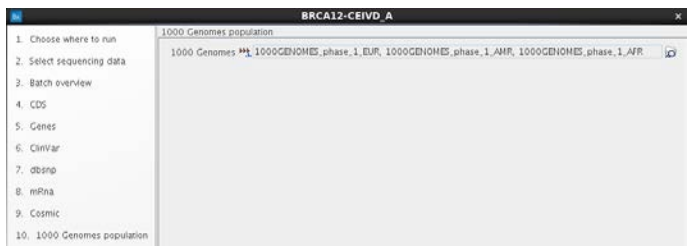

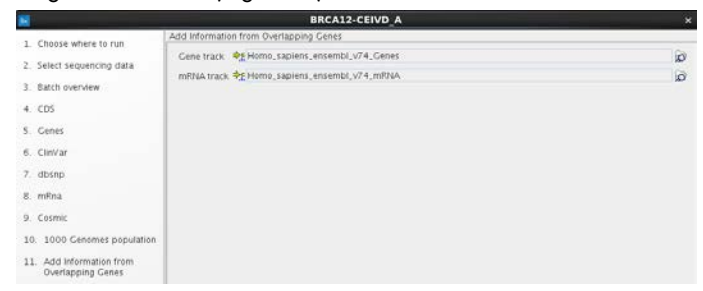

14. Haga clic en Next (Siguiente).

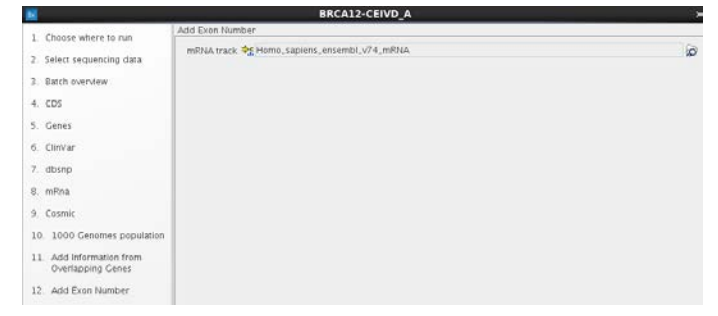

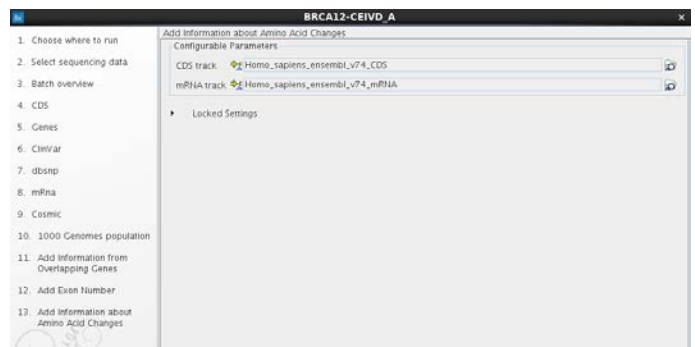

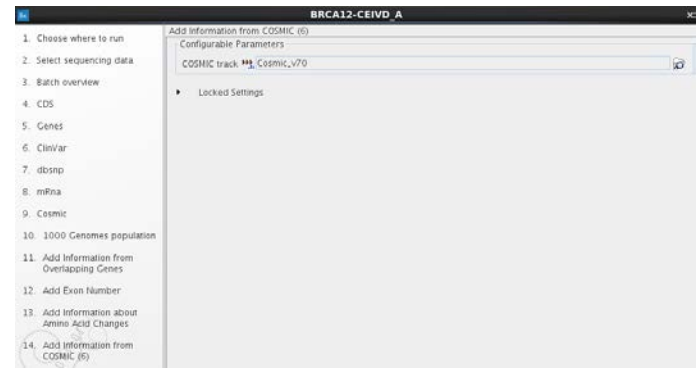

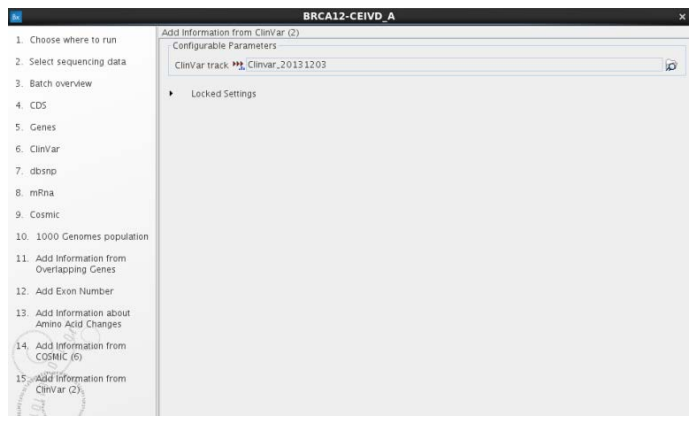

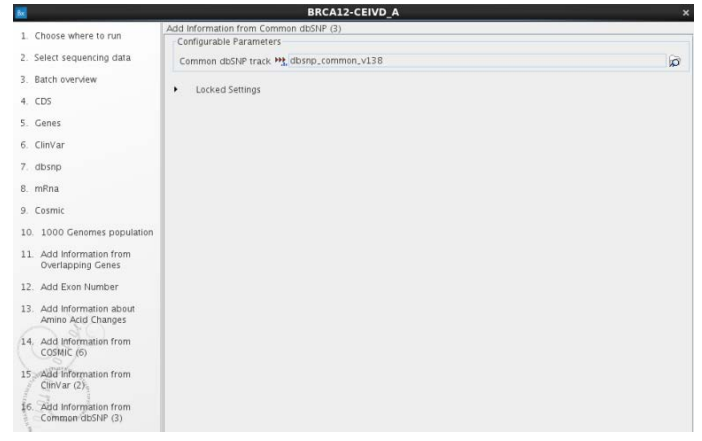

#### 19. Haga clic en Next (Siguiente).

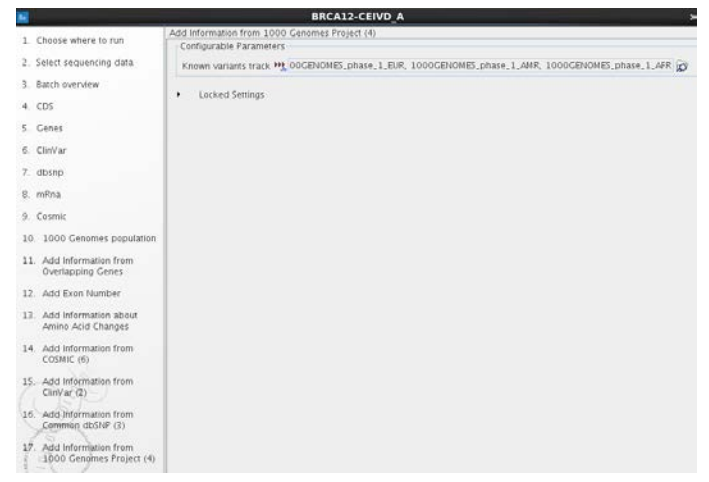
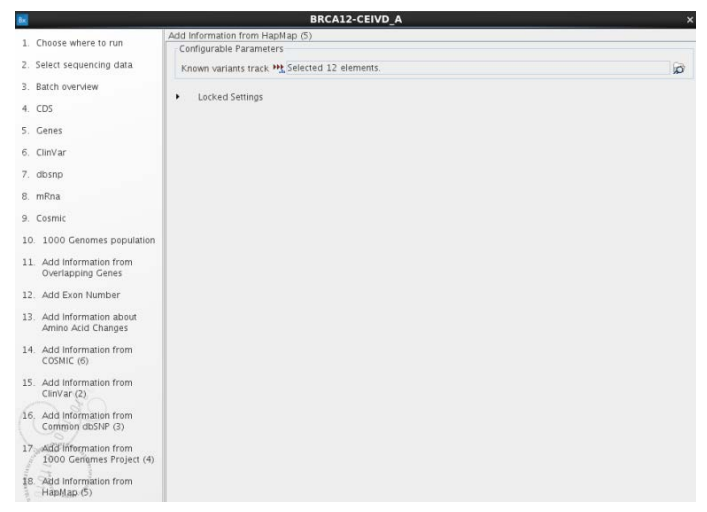

# 21. Haga clic en Next (Siguiente).

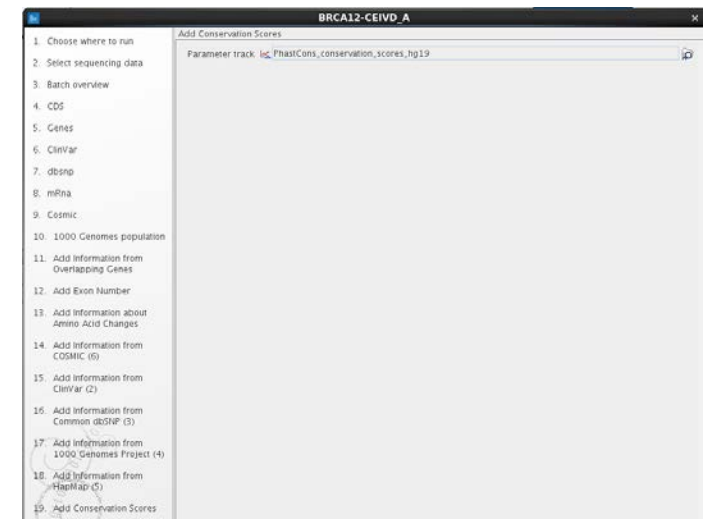

# 22.Haga clic en Next (Siguiente).

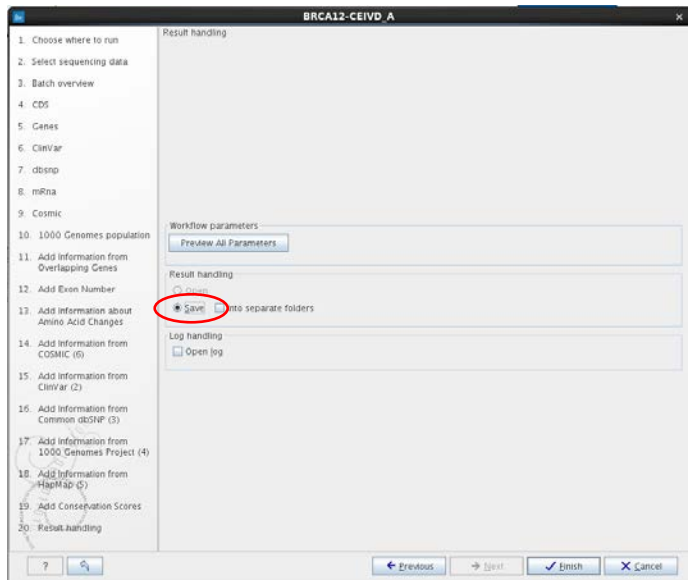

23. Seleccione Save (Guardar) y después haga clic en Finish (Finalizar). Se iniciará el análisis de las secuencias.

Cuando se ha completado el análisis de secuencias y antes de continuar con el análisis de las variantes:

 Compruebe que el número mínimo de lecturas por amplicón para el control positivo  $es > 200x$ .

Esto indica que hay suficiente homogeneidad entre los amplicones *BRCA1*/*BRCA2*.

Compruebe que el número mínimo de lecturas por amplicón para la muestra es > 200×.

IMPORTANTE: se recomienda utilizar únicamente dianas con una cobertura > 200 lecturas para el análisis final. La cobertura mínima obtenida por amplicón se especifica en el informe "Locally realigned trimmed reads read mapping (coverage) region statistics" (Las lecturas recortadas realineadas localmente leen estadísticas de la región de mapeo [cobertura]).

La especificidad de las lecturas define el porcentaje de lecturas alineadas con la región diana. Para calcular la especificidad de la secuenciación y garantizar que es suficiente, abra el "Mapping summary report" (Informe de resumen de mapeo) (tabla 7) para conocer el número total de lecturas y, a continuación, abra el "Coverage summary report" (Informe de resumen de cobertura). Los datos de las lecturas alineadas sobre la región diana se muestran en el "Targeted regions overview" (Resumen de regiones diana) del "Coverage summary report" (Informe de resumen de cobertura) (tabla 8). La especificidad de las lecturas en el ejemplo es del 92%. El valor recomendado de la especificidad de las lecturas  $es > 80%$ .

| <b>Summary statistics</b><br>(Resumen de estadísticas) |                     |                                                       |                                    |                                      |                                                    |
|--------------------------------------------------------|---------------------|-------------------------------------------------------|------------------------------------|--------------------------------------|----------------------------------------------------|
|                                                        | Count<br>(Recuento) | Percentage<br>of reads<br>(Porcentaje<br>de lecturas) | Average length<br>(Longitud media) | Number of bases<br>(Número de bases) | Percentage<br>of bases<br>(Porcentaje<br>de bases) |
| References<br>(Referencias)                            | 25                  |                                                       | 123.827.759,24                     | 3.095.693.981                        |                                                    |
| Mapped reads<br>(Lecturas mapeadas)                    | 3.012.232           | 98,91%                                                | 143,92                             | 433.521.188                          | 99,16%                                             |
| Not mapped reads<br>(Lecturas no<br>mapeadas)          | 33.274              | 1,09%                                                 | 110,32                             | 3.670.839                            | 0,84%                                              |
| Reads in pairs<br>(Lecturas en pares)                  | 2.962.962           | 97,29%                                                | 148,38                             | 426.681.289                          | 97,60%                                             |
| Broken paired reads<br>(Lecturas pareadas<br>rotas)    | 49.270              | 1,62%                                                 | 138,82                             | 6.839.899                            | 1,56%                                              |
| <b>Total reads</b><br>(Lecturas totales)               | 3.045.506           | 100%                                                  | 143,55                             | 437.192.027                          | 100%                                               |

Tabla 7. "Mapping summary report" (Informe de resumen de mapeo)

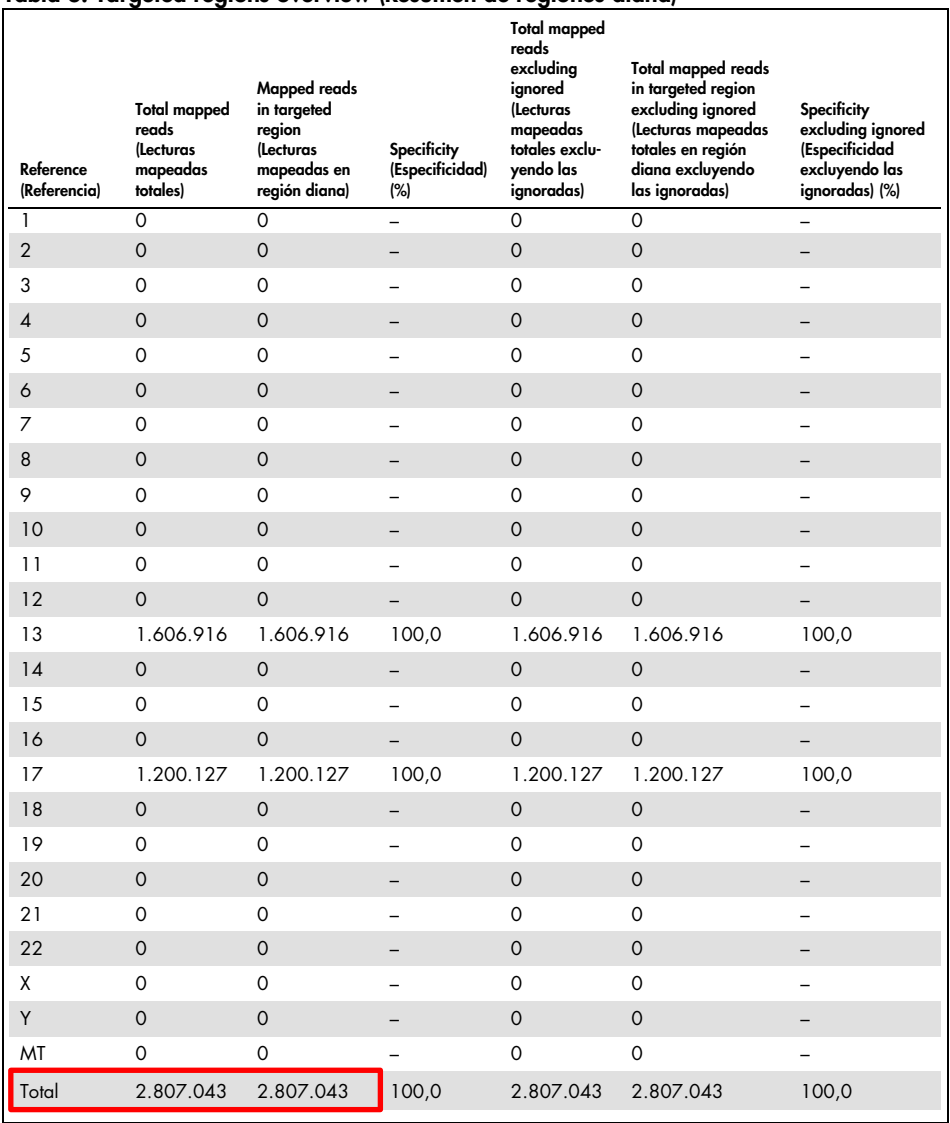

# Tabla 8. Targeted regions overview (Resumen de regiones diana)

## Criterios de control de calidad

 El valor mínimo de la cobertura por amplicón debe ser de 200× para el control positivo NA12878.

Existe suficiente profundidad de lectura de cobertura entre los amplicones para garantizar la validación de la serie de secuenciación y el alineamiento de secuencias.

- El valor mínimo de la cobertura por amplicón debe ser de 200× para las muestras. Esto garantiza la homogeneidad de la cobertura y la calidad de las muestras.
- Para asegurar la especificidad de los primers, > 80% de las lecturas se alinean con la región diana para el control positivo NA12878.
- Para asegurar la especificidad de los primers, > 80% de las lecturas se alinean con la región diana para las muestras.

Si no se cumplen estos criterios de control de calidad, consulte el apartado ["Guía de](#page-44-0)  [resolución de problemas"](#page-44-0) en la página [45.](#page-44-0)

# Interpretación de los resultados

Para cada muestra, exporte el archivo VCF (Variant Call Format, formato de llamadas de variantes) tal como se describe más abajo y envíelo a la base de datos de variantes de *BRCA1/BRCA2* que prefiera para identificar la importancia clínica de las variantes. En el caso de variantes con impacto patológico clínico, compruebe si la variante detectada está presente en la lista de las variantes falsas positivas identificadas (consulte el apartado ["Variantes positivas falsas"](#page-61-0) en la página [62](#page-61-0) y la tabla 16 en la página [67\)](#page-66-0).

Preste atención al tipo de secuencia en la que se encuentra una variante:

- Secuencia intrónica
- Secuencia exónica
- Adyacente/Flanqueante (= 20 nt antes y después de la región diana)
- **•** Homopolímero
- Región de estiramiento de nucleótidos

Nota: los homopolímeros (> 6 nucleótidos) y las regiones de estiramiento de nucleótidos (repeticiones de di o trinucleótidos) son fuentes de positivos falsos. Las variantes correspondientes deben valorarse con atención. Se recomienda realizar un experimento de confirmación con un método de secuenciación alternativo (p. ej., secuenciación de Sanger).

Nota: la interpretación de las variantes debe realizarla un geneticista clínico.

Exportación de un archivo VCF

- 1. Seleccione el archivo "Annotated Variants" (Variantes anotadas) en el panel **Navigation** Area (Área de navegación) (1).
- 2. Haga clic en el botón **Export** (Exportar) en la barra de herramientas (2).
- 3. En la ventana Select export format (Seleccionar formato de exportación), seleccione VCF (3) y haga clic en Select (Seleccionar).

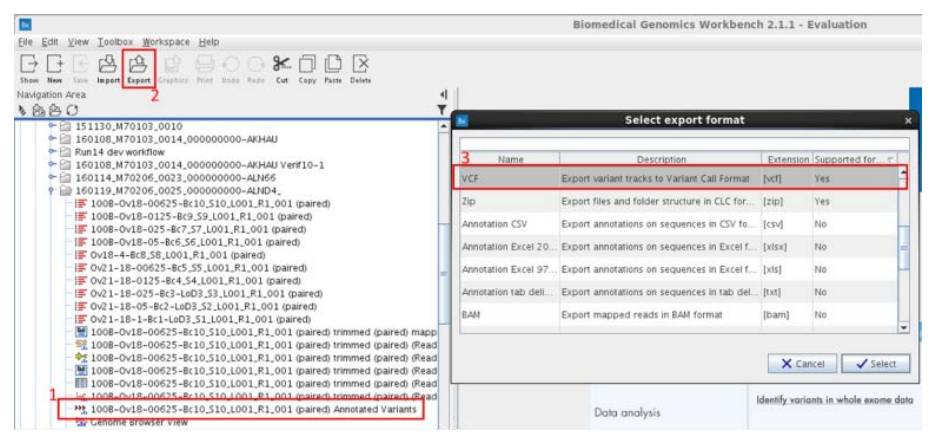

4. Si tiene una sesión iniciada en un CLC Server, el software le preguntará si desea ejecutar la tarea de exportación mediante Workbench o CLC Server. Seleccione Workbench (Área de trabajo) o CLC Server (Servidor CLC), según corresponda.

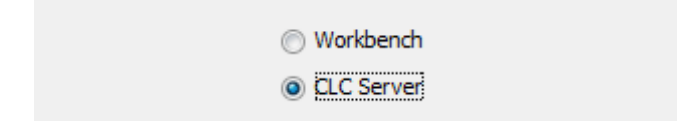

5. Haga clic en Next (Siguiente).

6. Confirme la selección de los datos que se exportarán. Se abre el cuadro de diálogo Export VCF (Exportar VCF).

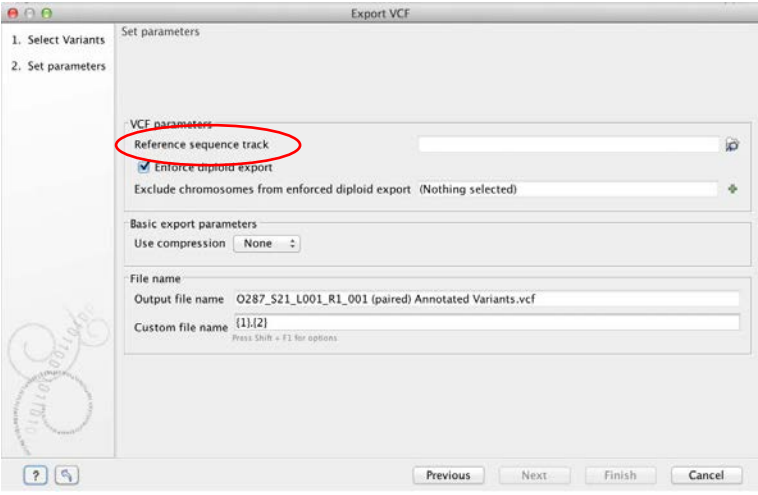

Nota: en la primera utilización, el valor de Reference sequence track (Pista de la secuencia de referencia) debe seleccionarse de la ruta siguiente:

CLC\_References/homo\_sapiens/sequence/hg19/Homo\_sapiens\_sequence\_hg19.

7. Haga clic en Next (Siguiente).

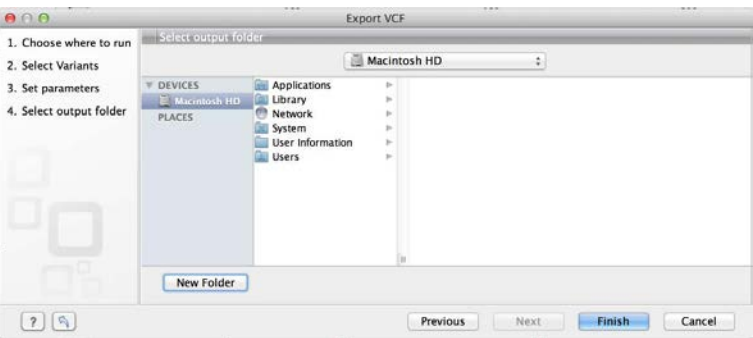

8. Seleccione la carpeta de exportación y haga clic en Finish (Finalizar).

# <span id="page-44-0"></span>Guía de resolución de problemas

Esta guía de resolución de problemas puede ayudarle a resolver cualquier problema que pueda surgir durante la valoración del estado mutacional de *BRCA1/2* mediante el kit *therascreen* BRCA1/2 NGS FFPE gDNA. Para obtener información de contacto, consulte la contraportada o visite www.qiagen.com.

Para obtener información de resolución de problemas relacionada con otros kits, consulte los manuales de uso de los kits correspondientes.

Para obtener información de resolución de problemas relacionada con el equipo MiSeqDx de Illumina y el software correspondiente, incluidos software Biomedical Genomics Workbench y el flujo de trabajo BRCA 1/2 CE-IVD, consulte las guías y los manuales de usuario correspondientes.

#### Comentarios y sugerencias

#### Rendimiento bajo de ADN diana

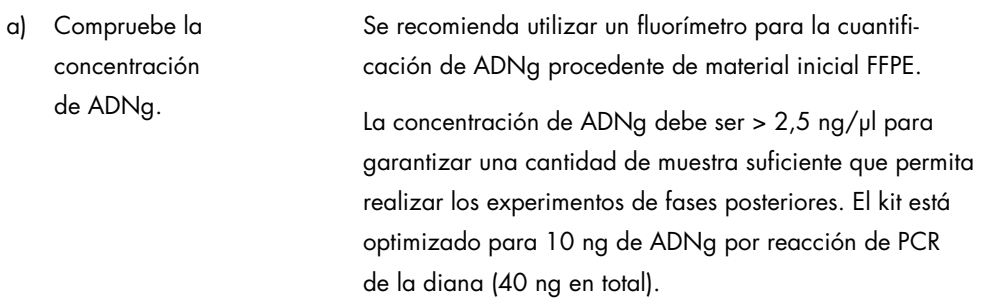

# Comentarios y sugerencias

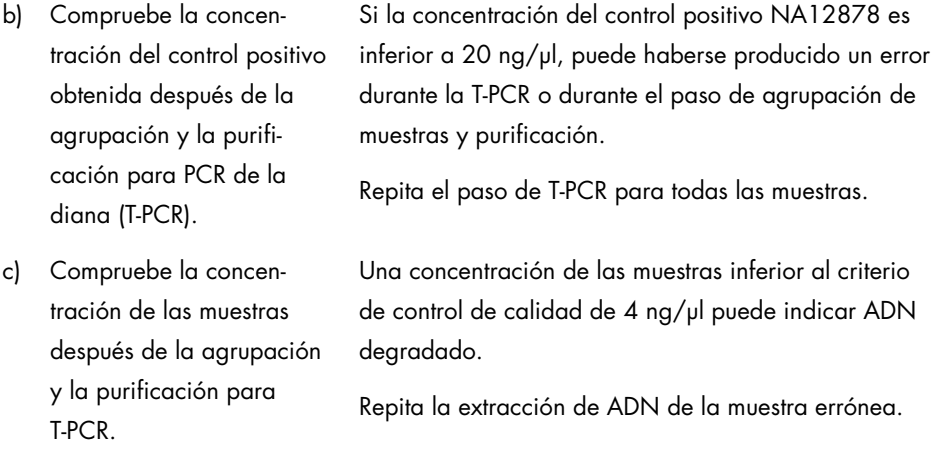

# Rendimientos bajos de las genotecas

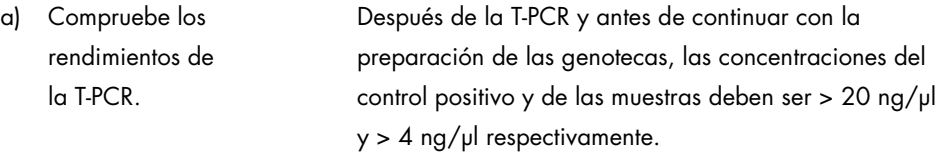

- Si la concentración del control positivo es demasiado baja, repita el paso de T-PCR para todas las muestras.
- Si la concentración de una muestra es demasiado baja, repita la extracción de ADN de la muestra.

# b) Compruebe la concentración del control positivo después de los pasos de preparación de las genotecas y selecciones de tamaños.

c) Compruebe la concentración de las muestras después de los pasos de preparación de las genotecas y selecciones de tamaños.

### Comentarios y sugerencias

Cuantifique las genotecas purificadas y con el tamaño seleccionado mediante un kit compatible de cuantificación de genotecas por qPCR de Illumina. Repita la cuantificación de las genotecas si no se cumplen los criterios de control de calidad.

Si la concentración del control positivo NA12878 es inferior a 120 nM, puede haberse producido un error durante los pasos de preparación de las genotecas, selección de tamaño, amplificación mediante PCR o purificación para PCR.

Vuelva a iniciar la construcción de genotecas a partir del ADNg para todas las muestras.

Cuantifique las genotecas purificadas y con el tamaño seleccionado mediante un kit compatible de cuantificación de genotecas por qPCR de Illumina. Preste atención a los criterios de control de calidad de qPCR descritos en el protocolo.

Si la concentración de una muestra es inferior a 80 nM, puede haberse producido un error durante los pasos de preparación de las genotecas, selección de tamaño, amplificación mediante PCR o purificación para PCR.

Vuelva a iniciar la construcción de genotecas a partir del ADNg para esa muestra.

#### Comentarios y sugerencias

#### Rendimiento bajo de los datos de secuenciación (lecturas totales < 3 GB)

Compruebe la cantidad de material de genotecas añadido al cartucho de secuenciación de Illumina.

Para evitar una lectura incorrecta de las regiones *BRCA1/2* diana, se recomienda un total de 3 GB de salida de datos de secuenciación. Si no se cumple el criterio de calidad de 3 GB, vuelva a iniciar el protocolo desde el paso de cuantificación de la genoteca.

Compruebe las imágenes de las celdas de flujo de Illumina de acuerdo con las instrucciones del fabricante.

- Si la genoteca está sobrecargada (saturación de la densidad de grupos), reduzca la cantidad de genotecas agrupadas añadidas al cartucho.
- Si la densidad de grupos es baja, aumente la cantidad de genotecas agrupadas añadidas al cartucho.

# Especificidad de la secuenciación baja (% de lecturas alineadas con la región diana *BRCA1/2*)

Compruebe el tamaño medio de las genotecas con tamaño seleccionado y purificadas.

Si no se cumple el criterio de calidad del 80% de especificidad, valore la calidad de la purificación mediante el análisis del tamaño de los fragmentos de las genotecas. El tamaño medio del amplicón debe ser aproximadamente 280 pb.

Vuelva a iniciar el protocolo desde la T-PCR.

#### Comentarios y sugerencias

#### Cobertura de lecturas baja

Compruebe la cobertura mínima por amplicón.

Si no se cumple el criterio de calidad de cobertura de 200×, las acciones recomendadas son:

- Compruebe que las 4 reacciones de PCR de la diana se agruparon con volúmenes equivalentes.
- Compruebe la homogeneidad de las lecturas en términos del número de lecturas obtenido por muestra para las 10 muestras más el control positivo.

### Contaminación de un control sin molde (NTC)

a) Compruebe el NTC después de la T-PCR. Si una muestra se detecta en el NTC, puede haberse producido contaminación durante la T-PCR o durante el paso de agrupación de muestras y purificación.

Vuelva a iniciar la T-PCR.

b) Compruebe la concentración del NTC después de los pasos de preparación de las genotecas y selecciones de tamaños. Si la concentración del NTC es superior a 1 nM, puede haberse producido contaminación durante los pasos de preparación de las genotecas, selección de tamaño, amplificación mediante PCR o purificación para PCR. Vuelva a iniciar la T-PCR.

# Control de calidad

De acuerdo con el sistema de gestión de calidad con certificación ISO de QIAGEN, cada lote del kit *therascreen* BRCA1/2 NGS FFPE gDNA se analiza en cuanto a las especificaciones predeterminadas para garantizar la uniformidad de la calidad de los productos.

# Limitaciones

Este kit se ha diseñado para uso profesional.

Solo el personal especialmente formado y cualificado en las técnicas de biología molecular y que esté familiarizado con esta tecnología puede utilizar el producto.

Este kit debe utilizarse de acuerdo con las instrucciones recogidas en este manual, junto con un equipo validado especificado en ["Materiales requeridos pero no suministrados: análisis"](#page-6-0), en la página [7.](#page-6-0)

Debe prestar especial atención a las fechas de caducidad impresas en las cajas y etiquetas de todos los componentes. No utilice componentes caducados.

El kit *therascreen* BRCA1/2 NGS FFPE gDNA se ha validado únicamente con tejido fijado en formalina tamponada e impregnado en parafina.

Para la secuenciación de las genotecas de muestras únicamente se ha validado el equipo MiSeqDx de Illumina.

Cualquier uso no autorizado de este producto o modificación de los componentes eximirá a QIAGEN de posibles responsabilidades.

Es responsabilidad del usuario validar el rendimiento del sistema con los procedimientos utilizados en cada laboratorio que no estén contemplados en los estudios de rendimiento de **QIAGEN** 

La detección de las mutaciones depende de la integridad de la muestra, del contenido tumoral y del volumen de ADN amplificable que contiene la muestra.

El kit *therascreen* BRCA1/2 NGS FFPE gDNA junto con el flujo de trabajo de análisis no está indicado para el análisis de variación de número de copias (CNV).

La interpretación de los resultados de diagnóstico obtenidos con el producto debe realizarse teniendo en cuenta el contexto de todos los datos clínicos y de laboratorio relevantes.

# Características de rendimiento

IMPORTANTE: las características de rendimiento del ensayo del kit *therascreen* BRCA1/2 NGS FFPE gDNA se han obtenido mediante la herramienta para la creación de informes del software Biomedical Genomics Workbench con el flujo de trabajo BRCA 1/2 CE-IVD. La totalidad del flujo de trabajo debería someterse a una verificación independiente por parte del usuario final del laboratorio antes de integrarlo en el uso rutinario.

# Rango incluido en los informes del ensayo

El diseño del kit *therascreen* BRCA1/2 NGS FFPE gDNA cubre todas las regiones codificadoras de los genes *BRCA1* y *BRCA2*, además de un mínimo de 20 pb flanqueando cada exón codificador. En la tabla 9 se ofrece información sobre la cobertura del kit.

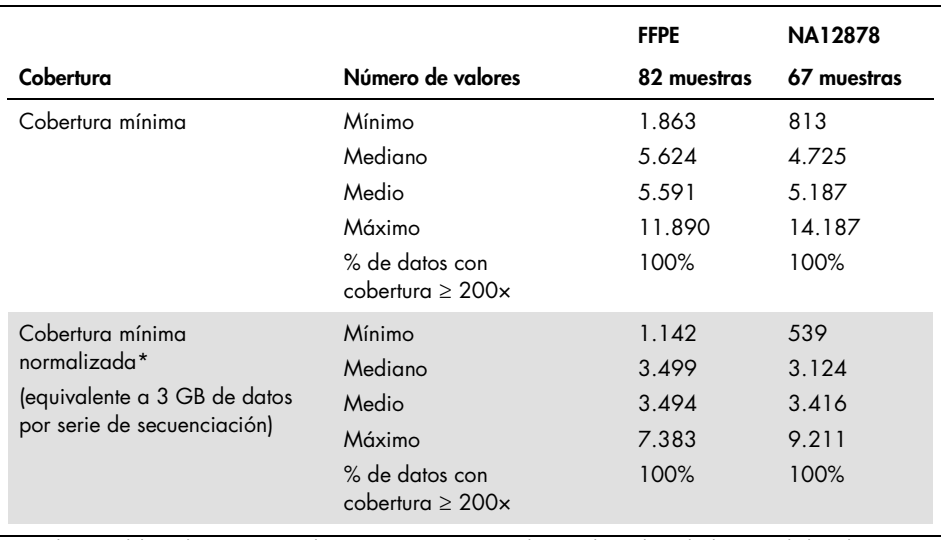

## Tabla 9. Información de cobertura

La cobertura del amplicón por serie de secuenciación se normalizó mediante la multiplicación de la cobertura mínima obtenida con el kit por el cociente: 3 GB (salida de datos de secuenciación mínima recomendada)/Salida de secuenciación de la serie (en GB).

# Uniformidad de la amplificación

Entre 82 conjuntos de datos de muestras FFPE, los datos revelaron que el 99,29% de las posiciones diana se cubrieron con un número de lecturas superior al 20% de la profundidad media de cobertura (intervalo de predicción del 95% de 96,81-100%).

# Sustancias interferentes

Los reactivos del kit para extracción de ADN FFPE y las posibles sustancias interferentes de las muestras FFPE se analizaron para determinar el posible impacto en el rendimiento del kit *therascreen* BRCA1/2 NGS FFPE gDNA. No se observó ningún impacto de condiciones o sustancias interferentes en el rendimiento con respecto a la cuantificación de ADN y genotecas, salida de la secuenciación o llamada de variantes.

# Contaminación por arrastre

La ligación de secuencias de oligonucleótidos específicos se utiliza para la generación de grupos de Illumina y la identificación de las muestras. La alternancia del uso de 2 juegos de 12 códigos de barras entre series consecutivas disminuye el riesgo de contaminación.

En una serie de secuenciación denominada "serie 1" se utilizaron las muestras con código de barras con el primer juego de adaptadores. A continuación, se ejecutaron dos series de secuenciación adicionales sin muestras (serie 2 y serie 3) y se cuantificaron los códigos de barras restantes del primer juego en la serie 2 y la serie 3 para medir la contaminación por arrastre entre series. El mismo experimento se realizó usando el segundo juego de código de barras. El porcentaje de contaminación por arrastre global entre series se estableció mediante la comparación del cociente del número de lecturas obtenido en la serie 1 y la serie 3 usando ambos juegos de códigos de barras, considerando que el cliente utiliza alternativamente los dos juegos disponibles de códigos de barras.

La contaminación por arrastre entre series, definida como el porcentaje de lecturas de las muestras de la serie 1 que sigue detectándose en la serie 3 (sin muestras), fue del 0,43% y del 0,47% para el primer y segundo juego de códigos de barras, respectivamente.

# Lecturas en la diana (especificidad del ensayo)

Las lecturas en la diana se definen como el porcentaje de lecturas alineadas en la región diana entre el total de lecturas obtenidas por muestra. El porcentaje se calcula según la fórmula siguiente:

lecturas en la diana (%)

\n
$$
= \frac{N \times 100}{N \times 100}
$$

\nNotments en la diana (%)

\n
$$
= \frac{N \times 100}{N \times 100}
$$

Las estadísticas en la diana se obtuvieron a partir de 82 conjuntos de datos generados a partir de 52 extractos de ADN obtenidos en FFPE mediante 3 lotes de kit distintos. Como media, el 94,51% de las lecturas se alinearon con la región diana (tabla 10).

### Tabla 10. Lecturas en la diana (especificidad del ensayo)

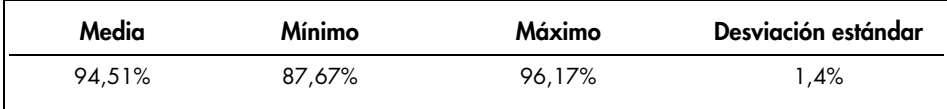

# Precisión del ensayo

La repetibilidad (precisión intraserie) y la reproducibilidad (precisión interserie) del ensayo se valoraron en términos de frecuencia alélica (FA). Se crearon dos mezclas mezcladas para generar un máximo de variantes con la FA esperada de entre el 5 y el 15%. Estas muestras se analizaron por duplicado en 6 series de secuenciación con 2 plataformas MiSeqDx (reproducibilidad interinstrumento), 3 usuarios (reproducibilidad interusuario) y 3 lotes de kit (variabilidad interlote).

El objetivo era determinar porcentajes relativos del total de variabilidad introducido en cada nivel, lote usuario, instrumento y réplicas. El análisis de los componentes de varianza indica que el principal componente de varianza total es la repetibilidad, la cual procede de las réplicas intraserie (consulte la tabla 11; columna Sr).

| Posición de la<br>variante y alelo<br>de ref.>Alelo de<br>la variante | FA<br>prevista | <b>FA</b> media<br>calculada<br>$(n = 36)$ | SD*  | CV* (%) | $Sr*$ | Si*  | $Su^*$ | Sin* | Stotal* | Fiabilidad <sup>+</sup> |
|-----------------------------------------------------------------------|----------------|--------------------------------------------|------|---------|-------|------|--------|------|---------|-------------------------|
| S1/32913055<br>A > G                                                  | 99,9           | 99,9                                       | 0,06 | 0,06    | 0,06  | 0,00 | 0,00   | 0,00 | 0,06    | 100,00                  |
| S2/32913055<br>A > G                                                  | 99,9           | 99,9                                       | 0,05 | 0,05    | 0,05  | 0,01 | 0,02   | 0,01 | 0,05    | 84,18                   |
| S1/32929387<br>T>C                                                    | 99,9           | 99,7                                       | 0,16 | 0,16    | 0,11  | 0,09 | 0,12   | 0,02 | 0,18    | 33,41                   |
| S2/32915005<br>G > C                                                  | 99,9           | 99,7                                       | 0,38 | 0,38    | 0,26  | 0,22 | 0,29   | 0,00 | 0,44    | 34,25                   |
| S2/32929387<br>T>C                                                    | 99,9           | 99,7                                       | 0,19 | 0,19    | 0, 15 | 0,10 | 0,12   | 0,00 | 0,21    | 47,81                   |
| S1/32915005<br>G > C                                                  | 99,9           | 99,7                                       | 0,45 | 0,46    | 0,31  | 0,27 | 0,33   | 0,00 | 0,53    | 34,18                   |
| S2/32906729<br>A > C                                                  | 90,3           | 90,1                                       | 0,85 | 0,95    | 0,80  | 0,00 | 0.00   | 0,36 | 0,88    | 83,49                   |
| S1/32906729<br>A > C                                                  | 88,6           | 91,8                                       | 0,70 | 0,76    | 0,64  | 0,00 | 0,34   | 0,00 | 0,73    | 78,30                   |
| S1/32936646<br>T>C                                                    | 54,5           | 52,5                                       | 1,78 | 3,40    | 1,54  | 0,48 | 0,69   | 0,74 | 1,90    | 65,44                   |
| S2/32936646<br>T > C                                                  | 51             | 50,2                                       | 1,90 | 3,78    | 1,40  | 0,18 | 1,17   | 1,02 | 2,09    | 44,49                   |
| S1/32913691<br>C>7                                                    | 43,9           | 46,2                                       | 1,68 | 3,64    | 1,56  | 0,00 | 0,25   | 0,72 | 1,73    | 80,86                   |
| S1/41251931<br>G > A                                                  | 42,5           | 43,1                                       | 1,31 | 3,04    | 1,11  | 0,00 | 0,71   | 0,46 | 1,40    | 63,31                   |
| S2/32913691<br>C>7                                                    | 42,3           | 44,9                                       | 1,27 | 2,84    | 1,10  | 0,00 | 0,79   | 0,00 | 1,35    | 65,87                   |
| S2/41251931<br>G > A                                                  | 41             | 43,5                                       | 1,75 | 4,01    | 1,39  | 0,00 | 1,23   | 0,33 | 1,89    | 54,60                   |

Tabla 11. Compilación de todas las variantes detectadas en 36 conjuntos de datos para 2 muestras

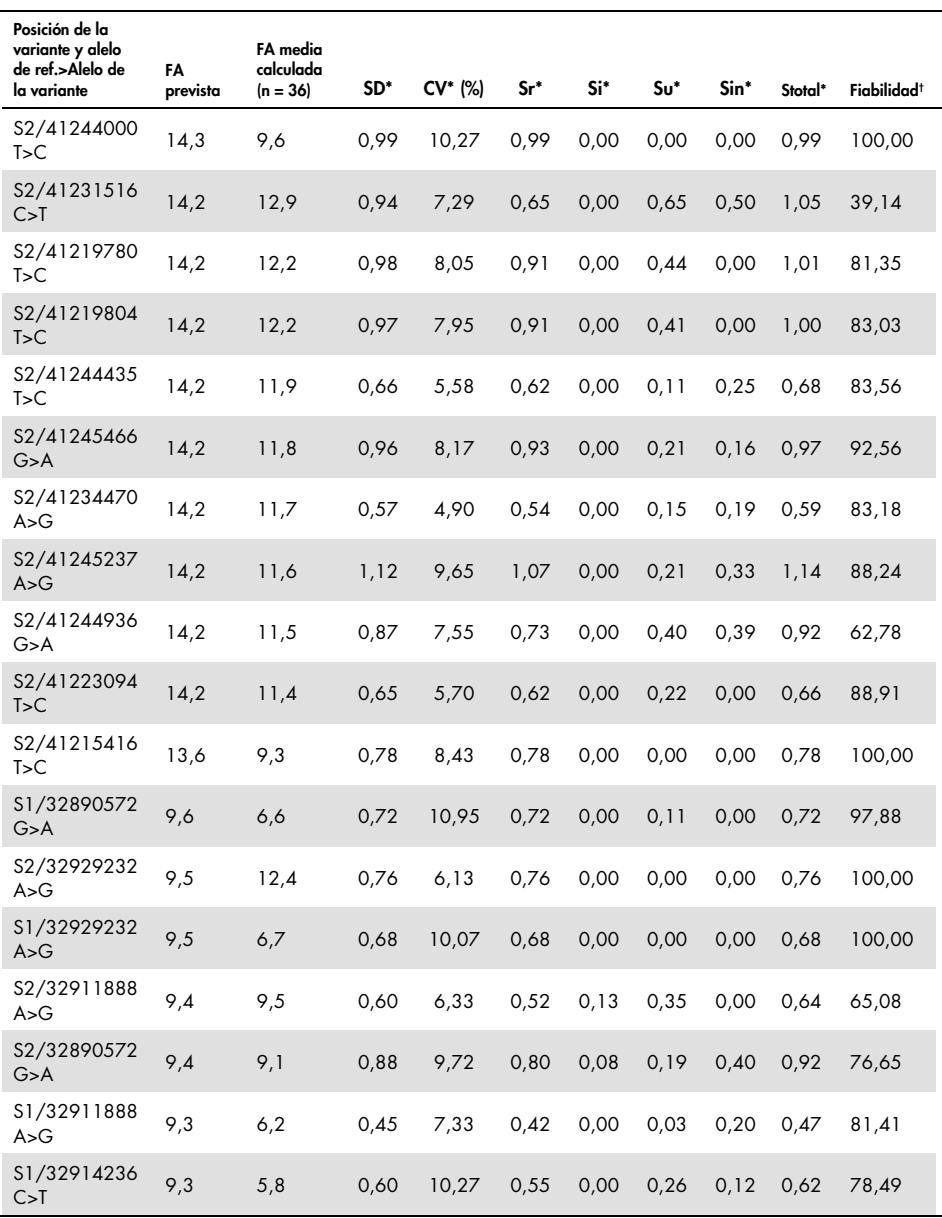

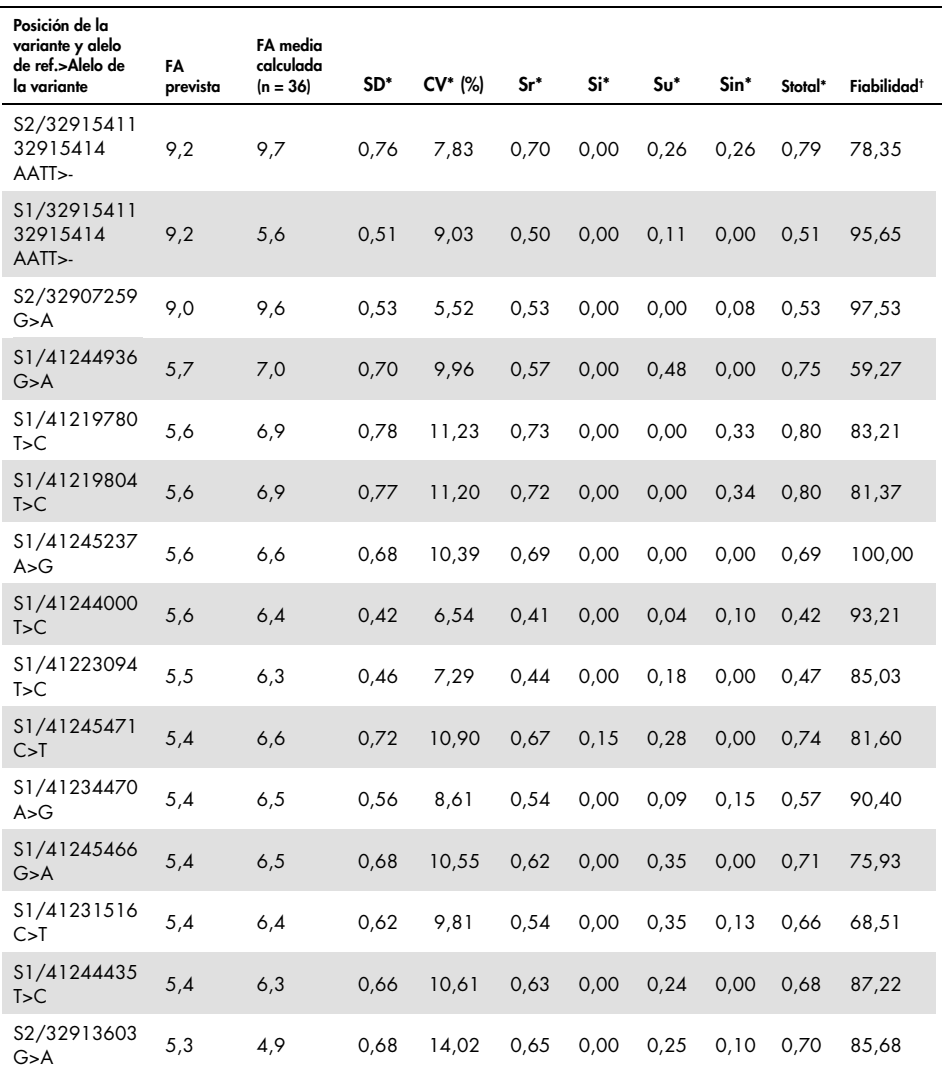

\* SD: desviación estándar; CV: coeficiente de variación (Stotal/Media) Sr: SD repetibilidad (precisión intralote); Si: SD interlote; Su: SD interusuario; Sin: SD interinstrumento; Stotal: SD total (precisión intralaboratorio).

 $\dagger$  Fiabilidad = (Sr<sup>2</sup>/Stotal<sup>2</sup>) × 100

# Límite de detección (LOD)

# Corte del ensayo

El valor de corte del ensayo para la frecuencia alélica se definió como la frecuencia alélica mínima para la que el 99,9% de las variantes detectadas son variantes positivas verdaderas tras la eliminación de variantes positivas falsas tal como se describe en las tablas 13, 14 y 16. El valor de corte de la frecuencia alélica de las variantes (FAV) se calculó como el 5,75% para 53 muestras caracterizadas previamente: se analizaron por duplicado 13 muestras del depósito del Coriell Institute for Medical Research y 20 muestras FFPE clínicas mediante 3 lotes del kit.

Para demostrar que el ensayo puede detectar una FAV del 1,5%, se mezclaron 4 muestras FFPE de ADN tumoral en distintas proporciones con otra muestra FFPE de ADN tumoral. A fin de reproducir una reducción de la homogeneidad entre muestras multiplexadas, se realizaron series de secuenciación con cantidades descendente de material de la genoteca de muestras en un rango de 4 nM (cantidad recomendada) a 0,125 nM de la genoteca cargada en el cartucho. La entrada total de la genoteca se mantuvo a una concentración constante de 4 nM aumentando la cantidad del ADN del control positivo NA12878.

La sensibilidad del ensayo se calculó mediante análisis Probit y los resultados se exponen en la tabla 12. Para una entrada de la genoteca de 4 nM, el ensayo detecta variantes a una FAV del 1,54%.

| Entrada de la genoteca (muestra) | LOD de FAV |
|----------------------------------|------------|
| 4 nM                             | 1,54%      |
| 2 nM                             | 1,54%      |
| 1 nM                             | 1,54%      |
| $0,5$ nM                         | 1,93%      |
| $0.25$ nM                        | 3,16%      |
| 0,125 nM                         | 3,88%      |

Tabla 12. Sensibilidad del ensayo: FAV mínima detectada con entrada descendente de material de entrada de la genoteca

Cobertura mínima para detectar FAV a 5,75%

Se evaluó la cobertura mínima (número total de lecturas) requerida para identificar el valor de corte de la FAV del 5,75%. Para ello, se mezclaron cuatro muestras FFPE de ADN tumoral en distintas proporciones con otra muestra FFPE de ADN tumoral para obtener valores de FAV entre el 5,25% y el 6,25%, con una FAV media estimada del 5,75%. Se realizaron múltiples series de secuenciación con diluciones en serie dobles del mismo conjunto de muestras mezcladas con cantidades de genoteca comprendidas entre 4 nM y 0,015625 nM. Por ejemplo, si se obtiene una cobertura de 15.000× con una entrada de genoteca de 4 nM, la misma variante se detectará 59× con una entrada de 0,015625 nM.

Se utilizó el análisis Probit para determinar el LOD de cada tipo de FA con un método acorde con la directriz EP17-A2 del NCCLS (20). El valor final es la cobertura necesaria para detectar la FA con una fiabilidad del 95%. En la figura 9 encontrará un gráfico de ejemplo.

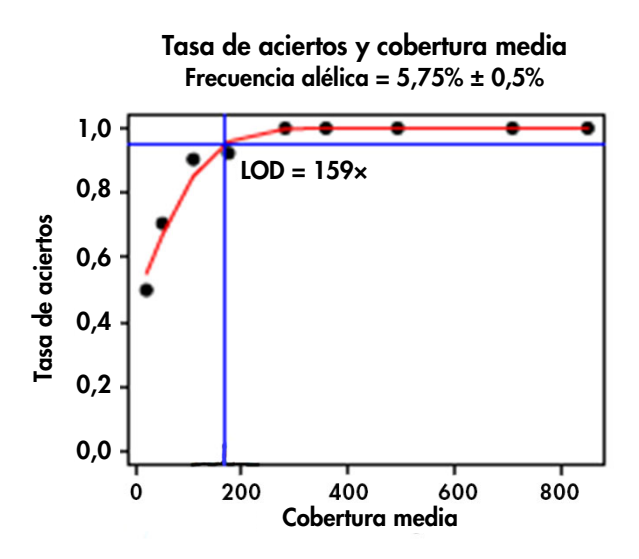

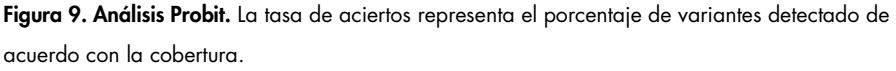

Se requiere un mínimo de 200 lecturas por posición para detectar una FAV a 5,75%. (El LOD era del 159×, redondeado a 200×.)

# Exactitud

La exactitud del ensayo se determinó mediante muestras caracterizadas previamente, incluidas muestras de ADN del depósito del Coriell Institute for Medical Research y ADN extraído de muestras FFPE de tumores ováricos.

- Conjunto 1: 13 muestras del depósito del Coriell totalmente caracterizadas para la región diana (191 variantes esperadas)
- Conjunto 2: 27 muestras del depósito del Coriell parcialmente caracterizadas para 25 variantes patogénicas (27 variantes esperadas)

 Conjunto 3: 20 muestras de ADN extraído de muestras FFPE de tumores ováricos totalmente caracterizadas para la región diana (570 variantes esperadas)

Se detectaron todas las variantes esperadas en las muestras de Coriell (conjunto 1 y conjunto 2), incluidas dos deleciones mayores de 40 nucleótidos en *BRCA1* (BRCA1: c.1175\_1214del40 p.Leu392Glnfs).

La exactitud se calculó con la fórmula siguiente:

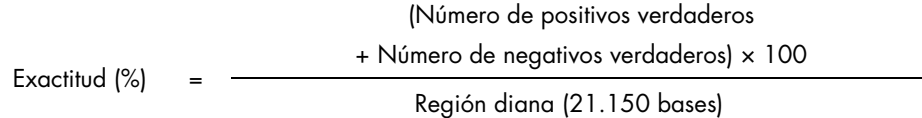

La exactitud de las muestras FFPE (conjunto 3) se calculó al 99,988% mediante análisis Probit para establecer el umbral de frecuencia alélica al 5,75%.

# Limitaciones de las variantes

### <span id="page-61-0"></span>Variantes positivas falsas

Se estableció una lista 47 variantes positivas falsas para un conjunto de muestras caracterizadas anteriormente: se analizaron por duplicado 13 muestras del depósito Coriell y 20 muestras FFPE clínicas; n = 53. Las variantes positivas falsas proceden de la limitación del equipo en relación con secuencias con tractos homopoliméricos > 6 nt y/o regiones con repeticiones de estiramientos de di y trinucleótidos. Las variantes positivas falsas también pueden ser artefactos procedentes de dímeros de primers.

La lista de variantes positivas falsas de *BRCA1* en el cromosoma 17 se muestra en la tabla 13. La lista de variantes positivas falsas de *BRCA2* en el cromosoma 13 se muestra en la tabla 14. La posición del positivo falso (PF) se indica en la primera columna (coordenadas Hg19) seguida de la referencia (REF) y los nucleótidos alternativos (ALT) detectados. El porcentaje de conjuntos de datos en los que se encontró la variante PF (de 53 conjuntos de datos) se muestra en la columna "% de conjuntos de datos (n = 53)". Los porcentajes de FA mínima, media y máxima de los 53 conjuntos de datos se muestran en las columnas "FA mínima (%)", "FA media (%)" y "FA máxima (%)". Las variantes se clasifican en 4 categorías: "Homopol" (PF de tractos homopoliméricos > 6 nt), "Dímero de primers" (PF de artefactos procedentes de dímeros de primers), "Estiramiento" (PF de repeticiones de di y trinucleótidos) y "Otra" (PF de otros errores de síntesis de la polimerasa y/o secuenciación).

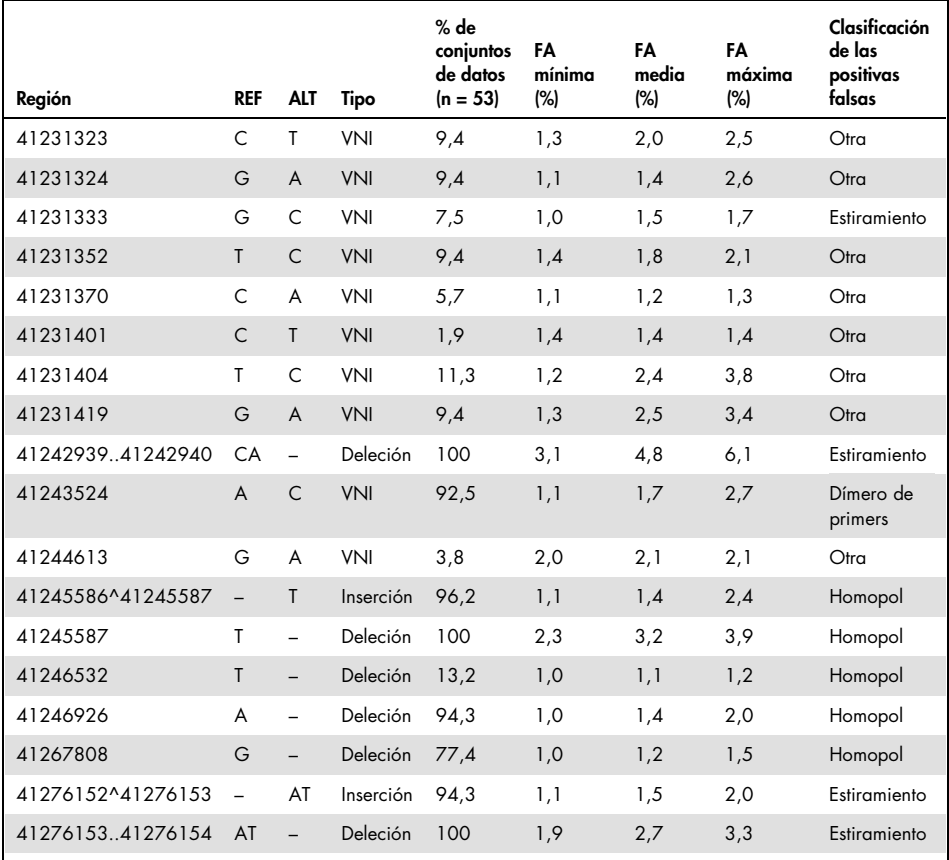

### Tabla 13. Lista de variantes positivas falsas (PF) detectadas en *BRCA1* en el cromosoma 17

# Tabla 14. Lista de variantes positivas falsas (PF) detectadas en *BRCA2* en el cromosoma 13

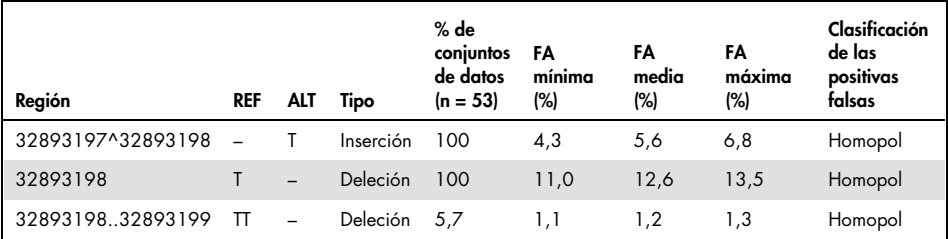

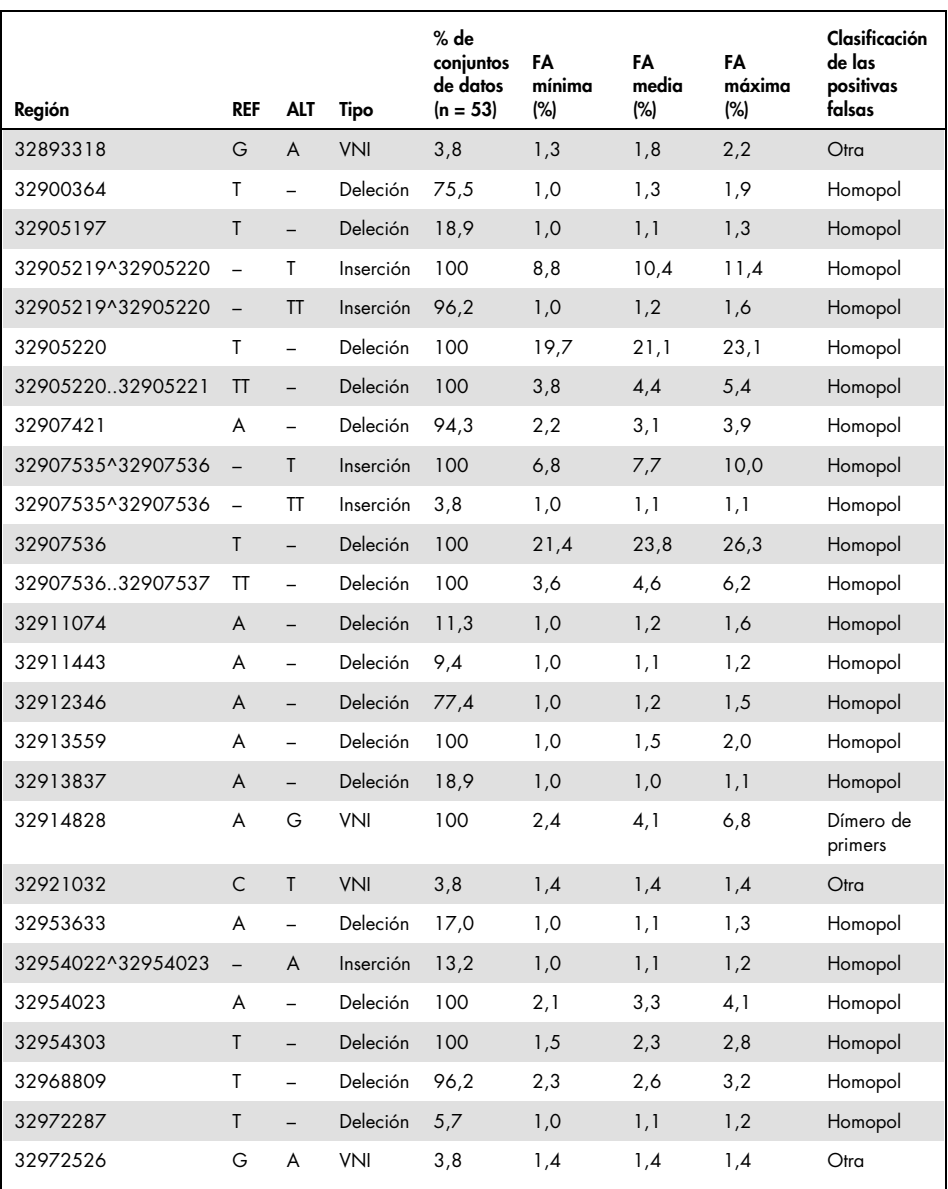

# Variantes negativas falsas

Pueden añadirse (inserciones) pares de bases adicionales al ADN de un gen así como eliminarlas del mismo (deleciones). El número puede oscilar entre uno y miles. Comúnmente, estas mutaciones se denominan "indeles". El rendimiento del kit *therascreen* BRCA1/2 NGS FFPE gDNA se estableció a partir de la detección de variantes de sustitución y pequeños indeles (≤ 3 nt). No se detectaron indeles mayores (> 3 nt), si bien no se pudieron determinar las características de rendimiento para la detección de estos indeles mayores.

El kit *therascreen* BRCA1/2 NGS FFPE gDNA junto con este flujo de trabajo de análisis no está indicado para el análisis de variación de número de copias (CNV).

Se seleccionan sitios de unión de primers del kit *therascreen* BRCA1/2 NGS FFPE gDNA para evitar la presencia de variantes en las regiones seleccionadas. Esto no excluye la presencia de variantes raras en un sitio de unión de primers que pueda ocasionar una amplificación incorrecta que enmascare la presencia de posibles mutaciones con relevancia clínica. Si se sospecha de la existencia de este fenómeno, se recomienda realizar un experimento de confirmación con un método alternativo.

# Resultados de validación

El estudio de validación del ensayo del kit *therascreen* BRCA1/2 NGS FFPE gDNA se realizó con muestras FFPE procedentes de tejidos de tumores ováricos con 2 lotes del kit independientes. Este estudio valoró el rendimiento en condiciones normales de uso: entrada de 40 ng, un umbral de frecuencia alélica de variantes del 5,75% y una cobertura de 200×.

Se suministraron un total de 171 muestras FFPE de tumores ováricos caracterizadas en 3 laboratorios colaboradores: el Curie Institute de Francia, un laboratorio alemán y otro del Reino Unido. Los laboratorios pudieron elegir libremente el método de identificación de las variantes de *BRCA1/2* y utilizaron diferentes plataformas, ensayos, software y algoritmos para la llamada de variantes.

Para caracterizar adicionalmente las muestras clínicas, se utilizó un proveedor de servicios de secuenciación externo que utilizó el ensayo Multiplicom BRCA Tumor MASTR™ Plus Dx para obtener resultados con una plataforma de bioanálisis independiente.

Los resultados de todos los métodos se utilizaron para clasificar las variantes del modo siguiente:

- Positiva verdadera (PV): llamada de variante basada en los datos del kit *therascreen* BRCA1/2 NGS FFPE gDNA y presente como mínimo en otro método
- Negativa verdadera (NV): ninguna llamada de variante según los resultados del kit *therascreen* BRCA1/2 NGS FFPE gDNA y las colaboraciones
- Positiva falsa (PF): llamada de variante basada en los datos del kit *therascreen* BRCA1/2 NGS FFPE gDNA pero ausente en el resto de métodos
- Negativa falsa (NF): ninguna llamada de variante según los datos del kit *therascreen* BRCA1/2 NGS FFPE gDNA pero presente como mínimo en otro método

Para calcular el número de variantes negativas verdaderas, la región diana se definió como la intersección entre los 3 métodos que representan 19.612 nucleótidos. Se excluyeron del análisis tres variantes exclusivas fuera de esta región diana.

Después de esta clasificación, se observaron una variante negativa falsa y 4 variantes positivas falsas entre las 2.130 variantes obtenidas con los 3 métodos. El resultado discrepante para *BRCA1* en el cromosoma 17 (negativo falso) se muestra en la tabla 15. Los resultados discrepantes para *BRCA2* en el cromosoma 13 (positivos falsos) se muestran en la tabla 16.

### Tabla 15. Resultado discrepante según los 3 métodos (todas las variantes) para *BRCA1* en el cromosoma 17

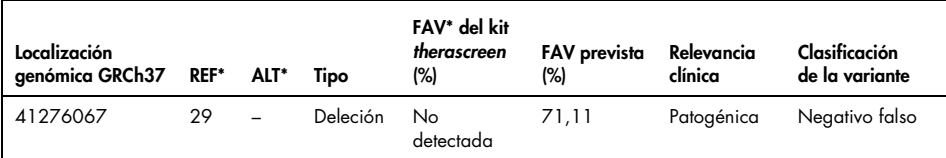

\* REF: nucleótido de referencia; ALT: nucleótido alternativo; FAV: frecuencia alélica de la variante; VNI: variación de nucleótido individual.

#### <span id="page-66-0"></span>Tabla 16. Resultados discrepantes según los 3 métodos (todas las variantes) para *BRCA2* en el cromosoma 13

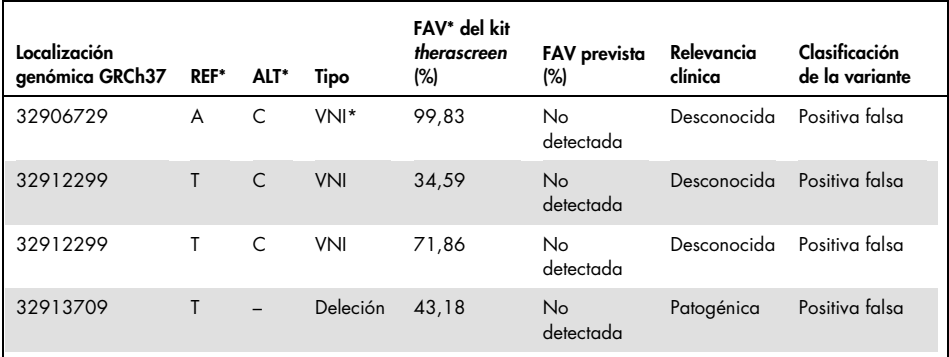

\* REF: nucleótido de referencia; ALT: nucleótido alternativo; FAV: frecuencia alélica de la variante; VNI: variación de nucleótido individual.

La variante negativa falsa, *BRCA1* g.41276067 c.19\_47del29, era una deleción mayor de 29 nucleótidos en *BRCA1* de una muestra FFPE ovárica. Esta deleción se detectó previamente con el flujo de trabajo del kit *therascreen* BRCA1/2 NGS FFPE gDNA en una muestra FFPE de vejiga.

Se detectaron tres variantes de nucleótidos individuales positivas falsas. Una se localizó en la región *BRCA2* g.32906729 y dos en la región *BRCA2* g.32912299. El ensayo Multiplicom tuvo una cobertura muy baja en estas regiones de 28 $\times$ , 38 $\times$  y 0 $\times$ , respectivamente. La investigación de los archivos de alineación de la secuencia BAM arrojó que las dos variantes se produjeron en las frecuencias alélicas correspondientes: 28/28

(FAV del 100%) y 9/38 (FAV del 24%), respectivamente. Las discrepancias probablemente proceden de una pérdida de amplicón.

La variante positiva falsa *BRCA2* g.32913709delT está situada en el primer nucleótido del amplicón. El primer de amplificación correspondiente se hibrida en una secuencia que contiene una variante patogénica verdadera, g.32913703 del TACT. El ensayo del kit *therascreen* BRCA1/2 NGS FFPE gDNA detectó esta deleción y su presencia podría explicar la alineación incorrecta del primer que causó la obtención de esta variante positiva falsa. Este resultado positivo falso nunca causará una clasificación errónea de un paciente puesto que está vinculada sistemáticamente con la detección de la variante patogénica verdadera.

Los resultados del estudio se muestran en una tabla de contingencia (tabla 17) y la valoración general de la sensibilidad y especificidad se muestran en la tabla 18.

- La sensibilidad clínica se define como la concordancia positiva: Positivo verdadero/(Positivo verdadero + Negativo falso)
- La especificidad clínica se define como la concordancia negativa: Negativo verdadero/(Positivo falso + Negativo verdadero)
- La exactitud se define como la concordancia general entre los resultados del ensayo y los resultados de las colaboraciones y el tercer método: Positivo verdadero + Negativo verdadero/Número de bases en la región diana

## Tabla 17. Tabla de contingencia con rendimiento calculado del kit *therascreen* BRCA1/2 NGS FFPE gDNA

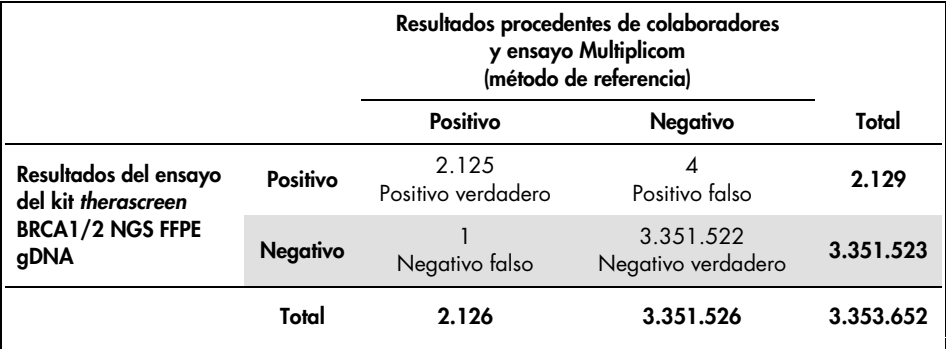

# Tabla 18. Sensibilidad, especificidad y exactitud entre métodos

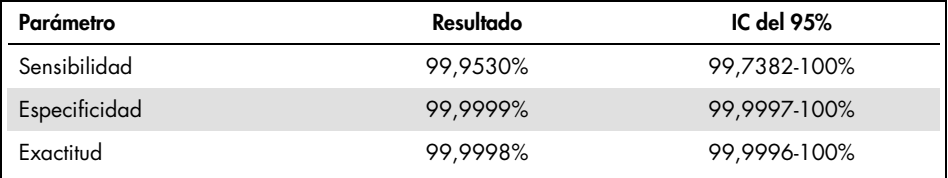

# Referencias

- 1. WHO, IARC GLOBOCAN. (2012) Cancer incidence and mortality worldwide in 2012. http://globocan.iarc.fr/.
- 2. Siegel, R., Naishadham, D. and Jemal, A. (2013) Cancer statistics. CA Cancer J. Clin. 63, 11–30.
- 3. Kanchi, K.L. et al. (2014) Integrated analysis of germline and somatic variants in ovarian cancer. Nature Communications 5, 3156.
- 4. Hennessy, B.T. et al. (2010) Somatic mutations in BRCA1 and BRCA2 could expand the number of patients that benefit from poly (ADP ribose) polymerase inhibitors in OvCa. J. Clin. Oncol. 28, 3570.
- 5. Gilks, C.B. and Prat, J. (2009) Ovarian carcinoma pathology and genetics: recent advances. Hum. Pathol. 40, 1213.
- 6. Kurman, R.J. and Shih, Ie M. (2010) The origin and pathogenesis of epithelial ovarian cancer. A proposed unifying theory. Am. J. Surg. Pathol. 34, 433.
- 7. Pal, T. et al. (2005) BRCA1 and BRCA2 mutations account for a large proportion of ovarian carcinoma cases. Cancer 104, 2807.
- 8. Risch, H.A. et al. (2001) Prevalence and penetrance of germline BRCA1 and BRCA2 mutations in a population series of 649 women with OvCa. Am. J. Hum. Genet. 68, 700.
- 9. Cancer Genome Atlas Research Network. (2011) Integrated genomic analyses of ovarian carcinoma. Nature 474, 609.
- 10. Foley, O.W., Rauh-hain, J.A. and Del Carmen, M.G. (2013) Recurrent epithelial OvCa: an update on treatment. Oncology 27, 288, 298. Review.
- 11. Yap, T.A., Carden, C.P. and Kaye, S.B. (2009) Beyond chemotherapy: targeted therapies in ovarian cancer. Nat. Rev. Cancer 9, 167.
- 12. Audeh, M.W. et al. (2010) Oral poly(ADP-ribose) polymerase inhibitor olaparib in patients with BRCA1 or BRCA2 mutations and recurrent OvCa: a proof-of-concept trial. Lancet 376, 245.
- 13. Alsop, K. et al. (2012) BRCA mutation frequency and patterns of treatment response in BRCA mutation-positive women with OvCa: a report from the Australian OvCa Study Group. J. Clin. Oncol. 30, 2654.
- 14. Ledermann, J. et al. (2014) Olaparib maintenance therapy in patients with platinumsensitive relapsed serous OvCa: a preplanned retrospective analysis of outcomes by BRCA status in a randomised phase 2 trial. Lancet Oncol. 15, 852.
- 15. Burgess, M. and Puhalla, S. (2014) BRCA 1/2-mutation related and sporadic breast and OvCas: more alike than different. Front. Oncol. 4, 19.
- 16. Marth, C. et al. (2015) AGO Austria recommendations for genetic testing of patients with OvCa. Wien Klin. Wochenschr. 127, 652.
- 17. Casey, G. (1997) The BRCA1 and BRCA2 breast cancer genes. Curr. Opin. Oncol. 9, 88.
- 18. Prat, J. (2012) Ovarian carcinomas: five distinct diseases with different origins, genetic alterations, and clinicopathological features. Virchows Arch. 460, 237.
- 19. Clinical and Laboratory Standards Institute (CLSI) (2006) *Collection, Transport, Preparation, and Storage of Specimens for Molecular Methods: Approved Guideline*, 1st ed. CLSI Document MM13-A. Wayne, PA: Clinical and Laboratory Standards Institute (formerly NCCLS).
- 20. Clinical and Laboratory Standards Institute (CLSI) (2012). *Evaluation of Detection Capability for Clinical Laboratory Measurement Procedures: Approved Guideline*, 2nd ed. CLSI Document EP17-A2. Wayne, PA: Clinical and Laboratory Standards Institute (formerly NCCLS).
## Símbolos

Los símbolos siguientes pueden aparecer en el embalaje y las etiquetas:

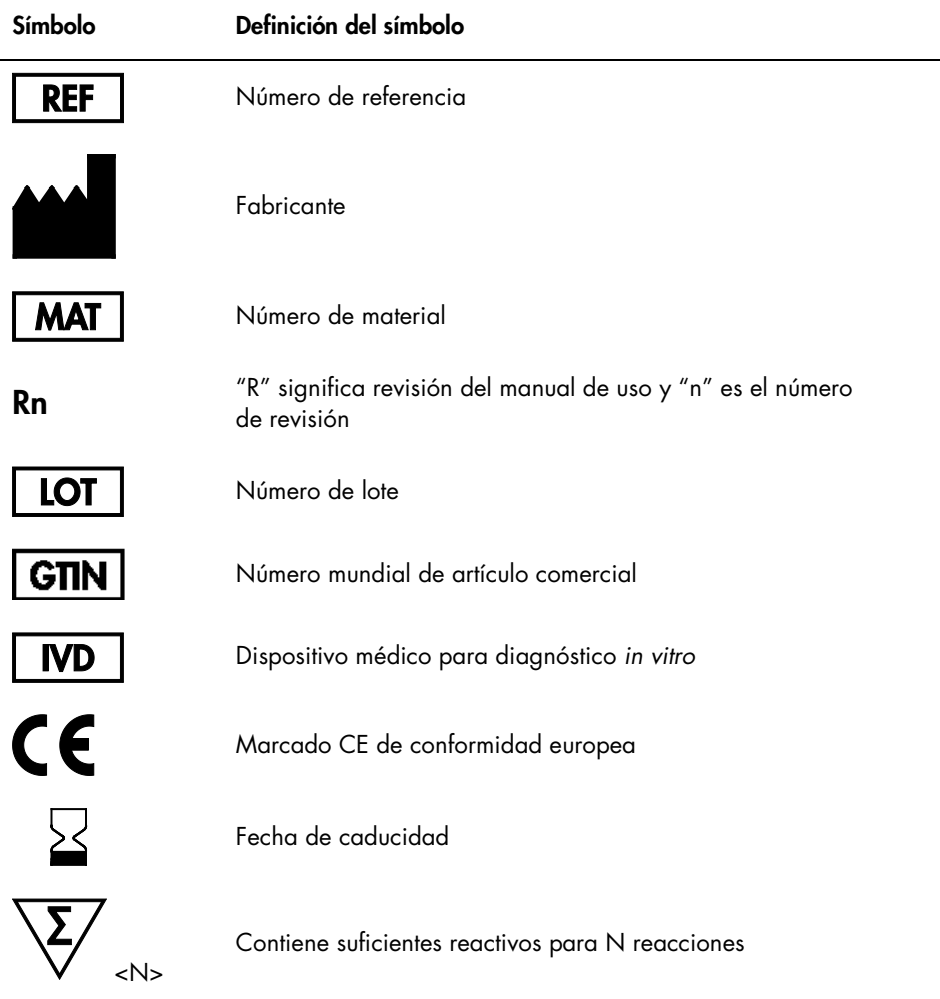

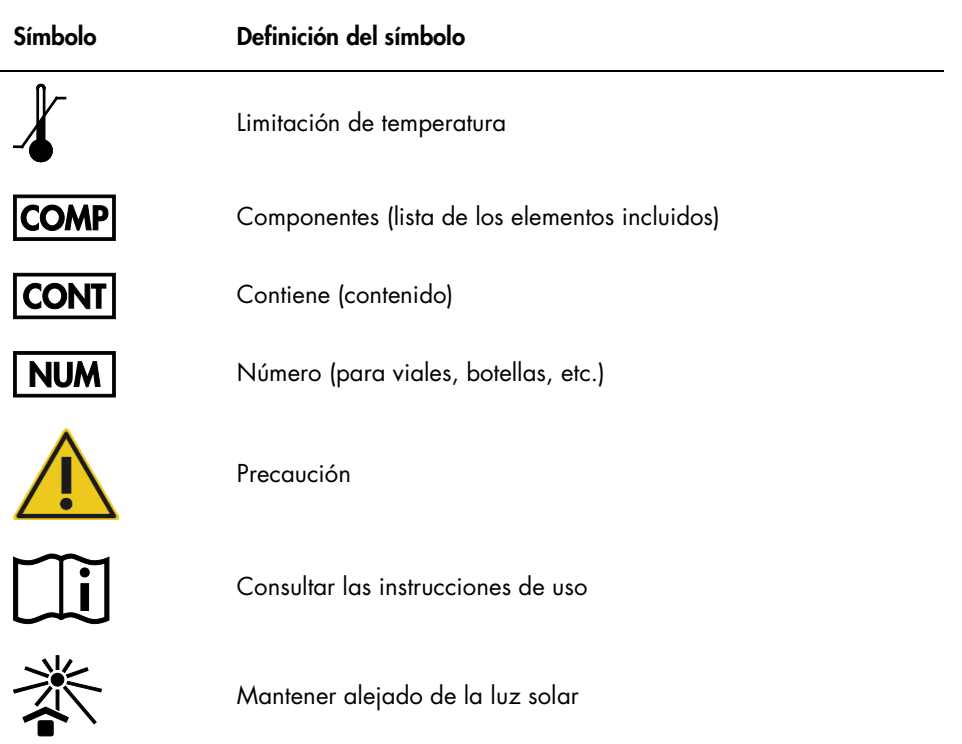

## Información para pedidos

Encontrará información para pedidos relativa a productos y reactivos adicionales requeridos en la tabla 1, página 15, 1.ª parte.

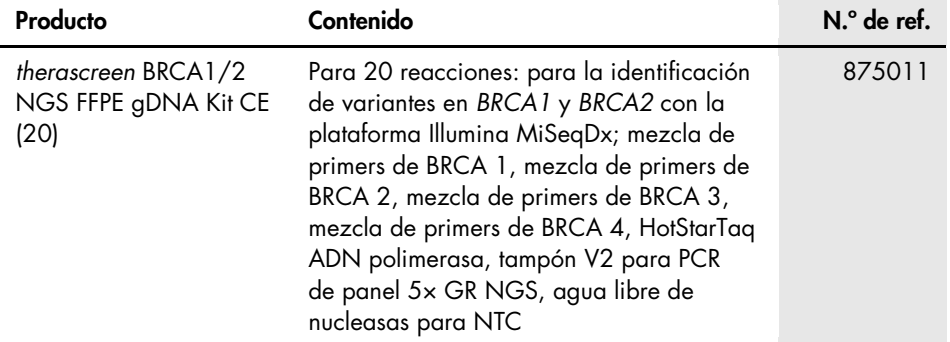

Para obtener información actualizada sobre licencias y exenciones de responsabilidad específicas del producto, consulte el manual de uso o la guía del usuario del kit de QIAGEN correspondiente. Los manuales de uso y las guías del usuario de los kits de QIAGEN están disponibles en www.qiagen.com o pueden solicitarse a los servicios técnicos de QIAGEN o a su distribuidor local.

Esta página se ha dejado en blanco intencionadamente.

Esta página se ha dejado en blanco intencionadamente.

Este producto está destinado para el diagnóstico in vitro. Los productos QIAGEN no deben ser revendidos, modificados para reventa ni utilizados para fabricar otros productos comerciales sin autorización por escrito de QIAGEN.

La información del presente documento puede ser modificada sin previo aviso. QIAGEN no asume ninguna responsabilidad por los errores que puedan aparecer en este documento. Este documento se considera íntegro y exacto en el momento de su publicación. QIAGEN declina toda responsabilidad por daños fortuitos, especiales, múltiples o derivados del uso de este documento.

Se garantiza que los productos QIAGEN cumplen las especificaciones indicadas. La única obligación de QIAGEN y la única compensación al cliente se limitan a la sustitución de los productos sin cargo en el caso de que estos no funcionen de acuerdo a la garantía.

Marcas comerciales: QIAGEN®, Sample to Insight®, HotStarTaq®, *therascreen*® (Grupo QIAGEN); AMD® (Advanced Micro Devices, Inc.); ATI™ (ATI Technologies); Eppendorf® (Eppendorf AG); Windows®, Windows Vista® (Microsoft Corporation); Fedora®, Red Ha® (Red Hat, Inc.); |llumina®, MiSeqDx™ (Illumina, Inc.); Intel® (Intel<br>Corporation); Mac OS® (Apple Computer, Inc.); MASTR™ (Multi Los nombres registrados, las marcas comerciales, etc. utilizados en este documento, incluso cuando no aparecen marcados como tales, están protegidos por la legislación.

Acuerdo de licencia limitada para el kit *therascreen* BRCA1/2 NGS FFPE gDNA

La utilización de este producto implica por parte de cualquier comprador o usuario del producto la aceptación de los siguientes términos:

- 1. El producto debe utilizarse exclusivamente de acuerdo con los protocolos proporcionados con el producto y este manual de uso, así como con los componentes contenidos en el kit. QIAGEN no ofrece licencia alguna bajo ninguna de sus propiedades intelectuales para utilizar o incorporar los componentes suministrados en estos kits con componentes no incluidos en los mismos, excepto según se describe en los protocolos proporcionados con el producto, este manual de uso y otros protocolos disponibles en www.qiagen.com. Algunos de estos protocolos adicionales han sido proporcionados por usuarios de QIAGEN para otros usuarios. QIAGEN no ha probado ni optimizado estos protocolos en profundidad. Por ello, QIAGEN no los garantiza ni asegura que no infrinjan los derechos de terceros.
- 2. Aparte de las licencias expresamente especificadas, QIAGEN no garantiza que estos kits ni su(s) uso(s) no infrinjan los derechos de terceros.
- 3. Este kit y sus componentes tienen licencia para un solo uso y no se pueden reutilizar, reacondicionar ni revender.
- 4. QIAGEN renuncia específicamente a cualquier otra licencia, explícita o implícita, distinta de las licencias expresamente especificadas.
- 5. El comprador y el usuario de los kits aceptan no realizar ni permitir a otros realizar ningún paso que pueda conducir a acciones prohibidas en las especificaciones anteriores o que pueda facilitarlas. QIAGEN se reserva el derecho de emprender acciones legales ante cualquier tribunal para el cumplimiento de las prohibiciones especificadas en este Acuerdo de licencia limitada, y recuperará todos los gastos derivados de la investigación y de los costes del juicio, incluidos los honorarios de abogacía, en cualquier acción emprendida para hacer cumplir este Acuerdo de licencia limitada o cualquier otro derecho de propiedad intelectual con relación a este kit y con sus componentes.

Para obtener los términos actualizados de la licencia, visite www.qiagen.com

HB-2197-002 1103449 157014158 02/2017

© 2017 QIAGEN, reservados todos los derechos.

Pedidos www.qiagen.com/shop | Servicio técnico support.qiagen.com | Sitio web www.qiagen.com